## **EDAN Agile PLM Electronic Signature Information**

**--Signatures related to this document and performed in EDAN Agile PLM.**

**文件名称(Document Name):SE-2003&SE-2012 记录器说明书\_法语 文件编号(Number):01.54.456542 版本(Version):1.0 产品型号(Product Model):SE-2003;SE-2012 项目编码(Project Code):2410C000**

**签批信息(Signature): 作者(Originator) : 肖, 丽军 (xiaolijun) 2015-04-30 17:40:29 审核人(Reviewers) : 陈, 勇强 (chenyongqiang) 2015-05-04 10:27:24 审核人(Reviewers) : 张, 海博 (zhanghaibo) 2015-04-30 17:48:04 批准人(Approvers) : 李, 光辉 (liguanghui) 2015-05-05 17:34:19 批准人(Approvers) : 陈, 浩杰 (chenhaojie) 2015-05-05 17:36:11**

**版权©深圳市理邦精密仪器股份有限公司 (Copyright©Edan Instrument,Inc.)**

SE-2003 et SE-2012 Système Holter Enregistreur Version 1.0

# **Manuel d'utilisation**

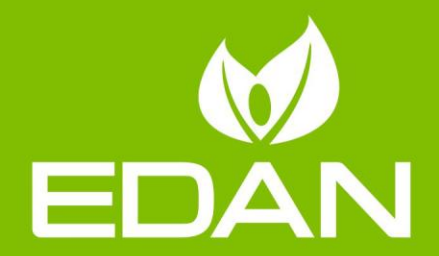

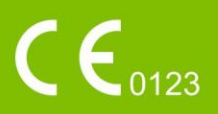

# **A propos de ce manuel**

P/N: 01.54.456542 MPN: 01.54.456542010 Date de publication : Avril 2015 © Copyright EDAN INSTRUMENTS, INC. 2015. Tous droits réservés.

# **Avis**

Ce manuel est conçu pour vous aider à mieux comprendre le fonctionnement et la maintenance du produit. Nous vous rappelons que le produit doit être utilisé en stricte conformité avec ce manuel. Toute utilisation non conforme à ce manuel risque d'entra îner un dysfonctionnement ou un accident pour lequel Edan Instruments, Inc. (ci-après nommée EDAN) ne pourrait être tenue pour responsable.

EDAN est propriétaire des droits d'auteur relatifs à ce manuel. Sans consentement préalable écrit de la part d'EDAN, le contenu de ce manuel ne doit en aucun cas être photocopié, reproduit ou traduit dans d'autres langues.

Ce manuel contient des données protégées par la loi sur les droits d'auteur, notamment, mais sans s'y limiter, des informations confidentielles de nature technique ou relatives aux brevets ; l'utilisateur ne doit en aucun cas divulguer de telles informations à quelque tierce partie non concernée que ce soit.

L'utilisateur doit comprendre qu'aucun élément de ce manuel ne lui octroie, explicitement ou implicitement, ni droit ni licence concernant l'utilisation de toute propriété intellectuelle appartenant à EDAN.

EDAN se réserve le droit de modifier ce manuel, de le mettre à jour et de fournir des explications s'y rapportant.

# **Responsabilité du fabricant**

EDAN n'assume de responsabilité pour les éventuels effets sur la sécurité, la fiabilité et les performances de l'équipement que si :

les opérations d'assemblage, extensions, réajustements, modifications ou réparations sont effectués par des personnes autorisées par EDAN ;

l'installation électrique de la salle concernée est en conformité avec les normes nationales ; l'instrument est utilisé conformément aux instructions d'utilisation.

Sur demande, EDAN pourra fournir, moyennant une compensation, les schémas de circuits nécessaires, ainsi que toute autre information susceptible d'aider le technicien qualifié à effectuer la maintenance ou la réparation de certaines pièces, définies au préalable par EDAN comme réparables par l'utilisateur.

### **Termes utilisés dans ce manuel**

Le présent guide vise à fournir les concepts-clés en matière de précautions de sécurité.

#### **AVERTISSEMENT**

Le terme **AVERTISSEMENT** prévient que certaines actions ou situations pourraient entra îner des blessures graves, voire mortelles.

#### **ATTENTION**

Le terme **ATTENTION** prévient que certaines actions ou situations pourraient entra îner des dommages au niveau de l'équipement, produire des résultats inexacts ou invalider une procédure.

#### **REMARQUE**

Une **REMARQUE** fournit des informations utiles concernant une fonction ou une procédure.

# Table des matières

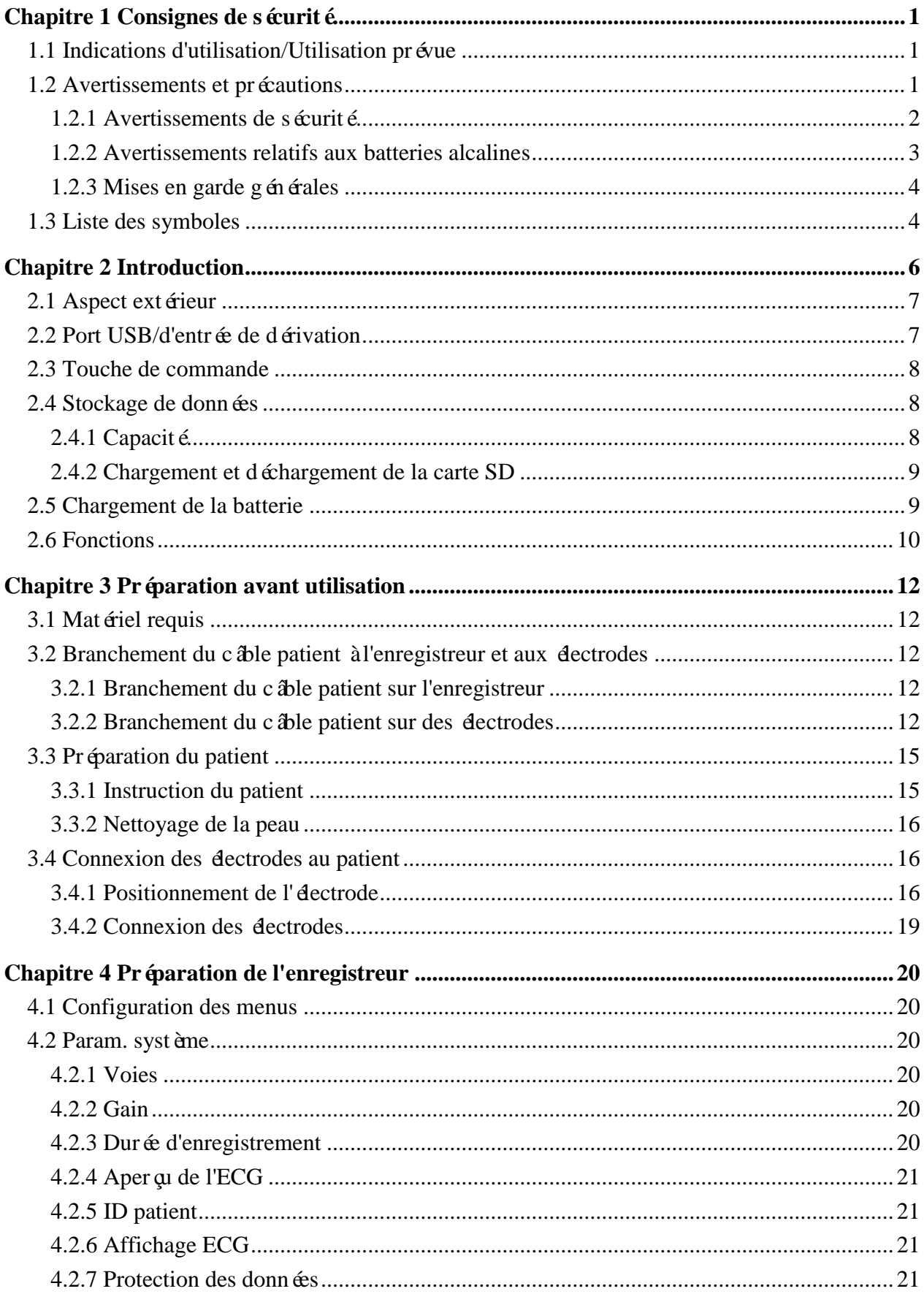

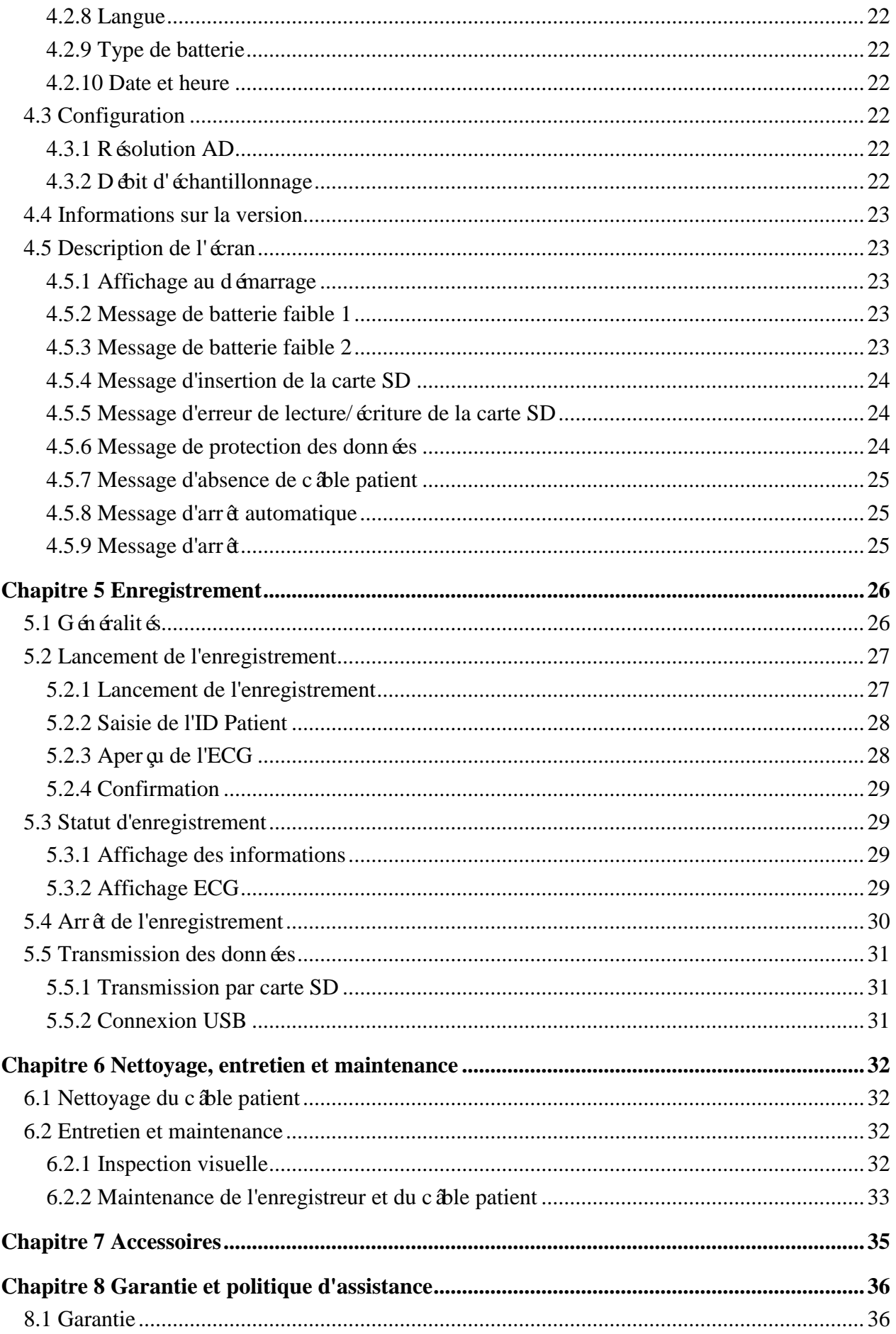

<span id="page-6-2"></span><span id="page-6-1"></span><span id="page-6-0"></span>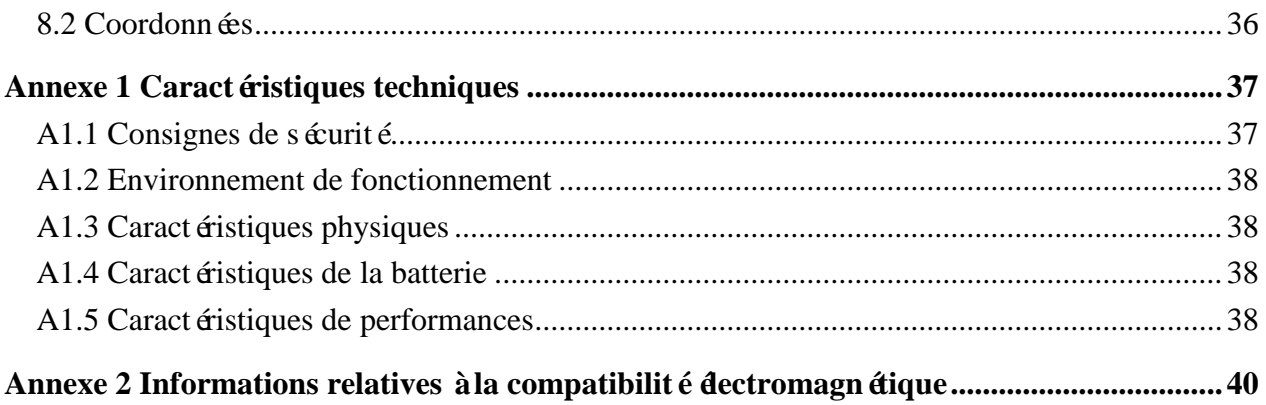

# **Chapitre 1 Consignes de sécurité**

Ce chapitre contient des consignes de sécurité importantes à respecter lors de l'utilisation de l'enregistreur du système Holter SE-2003&SE-2012.

# **1.1 Indications d'utilisation/Utilisation prévue**

Le système Holter SE-2003/SE-2012 (comprenant le logiciel d'analyse et l'enregistreur) est con qu pour enregistrer, analyser, afficher, modifier et générer des rapports d'ECG ambulatoire. Le système Holter doit être utilisé par du personnel formé sous la direction de médecins au sein d'établissements hospitaliers et cliniques. Les résultats d'analyse sont fournis aux médecins à titre informatif uniquement. Le système Holter s'adresse aux adultes, aux enfants et aux nourrissons pesant moins de 10 kg..

<span id="page-7-0"></span>Il est principalement utilisé pour la réalisation des procédures suivantes :

- 1. Evaluation des symptômes suggérant une arythmie ou une ischémie myocardique.
- 2. Evaluation des patients lors de changements au niveau des segments ST.
- 3. Evaluation de la réponse thérapeutique chez les patients sous anti-arythmisants.
- 4. Evaluation des patients porteurs d'un stimulateur cardiaque.

#### **AVERTISSEMENT**

- 1. Cet enregistreur n'est pas conçu pour une utilisation interne ou une application cardiaque directe.
- 2. Cet enregistreur n'est pas destiné à un usage thérapeutique.
- 3. Les résultats donnés par l'enregistreur doivent être examinés sur la base de l'état clinique général du patient. Ils ne peuvent en aucun cas se substituer à une vérification régulière de son état.

#### **1.2 Avertissements et précautions**

#### **Considérations de sécurité et d'efficacité**

- La fiabilité de l'enregistreur dépend d'une utilisation appropriée, conforme aux instructions d'utilisation et de maintenance données dans le manuel.
- La durée de vie de l'enregistreur dépend principalement de la validité des composants (cinq ans dans des conditions d'utilisation normales). Si la validité des composants dépasse la limite établie, l'éventualité d'une défaillance due au vieillissement est plus probable et risque de provoquer une défaillance du système.
- Les résultats de mesure fournis par l'enregistreur ne sont fournis au médecin qu'à titre de r éférence. Le médecin est seul responsable du diagnostic final.
- L'enregistreur Holter est un équipement de type CF et les chocs de défibrillation ne doivent pas être effectués sur un patient porteur de l'enregistreur.

Afin d'utiliser l'enregistreur de manière sûre et efficace et d'éviter tout risque éventuel causé par un fonctionnement inapproprié, lisez le manuel d'utilisation dans son intégralité et familiarisez-vous avec l'ensemble des fonctions de l'équipement et des procédures d'utilisation appropriées avant utilisation.

Portez une attention particulière aux informations données aux paragraphes Avertissement et Attention suivants.

#### **1.2.1 Avertissements de sécurité**

#### **AVERTISSEMENT**

- <span id="page-8-0"></span>1. L'enregistreur est destiné à être utilisé par des médecins qualifiés ou par du personnel dûment formé, ayant lu le présent manuel d'utilisation préalablement à son utilisation.
- 2. Seuls des techniciens de maintenance qualifiés peuvent installer l'enregistreur et seuls les techniciens de maintenance autorisés par le fabricant peuvent en ouvrir la coque. Dans le cas contraire, cela pourrait entraîner des risques pour la sécurité.
- 3. **RISQUE D'EXPLOSION** N'utilisez pas l'enregistreur en présence de mélanges d'anesthésiques inflammables et d'oxygène ou d'autres agents inflammables.
- 4. N'utilisez pas l'enregistreur en présence d'électricité hautement statique ou d'équipements haute tension susceptibles de produire des étincelles.
- 5. Eviter toute pénétration de liquide dans l'enregistreur. Le cas échéant, les performances de l'enregistreur ne sauraient être garanties.
- 6. Utilisez exclusivement le câble patient et les autres accessoires fournis par le fabricant. Dans le cas contraire, les performances et la protection contre les chocs électriques ne pourront être garanties.
- 7. Assurez-vous que l'ensemble des électrodes sont correctement connectées au patient avant utilisation.
- 8. Veillez à ce que les composants conducteurs des électrodes et des connecteurs associés, y compris les électrodes neutres, n'entrent pas en contact avec la terre ou tout autre objet conducteur.
- 9. Les électrodes jetables sont à usage unique.

#### **AVERTISSEMENT**

- <span id="page-9-0"></span>10.L'utilisation d'un équipement appliquant des tensions de haute fréquence au patient (notamment un appareil électrochirurgical et certains capteurs de respiration) n'est pas prise en charge et pourrait entraîner des résultats indésirables. Débranchez le câble de données du patient de l'enregistreur ou détachez les dérivations du patient avant d'effectuer toute procédure requérant l'utilisation d'un appareil chirurgical à haute fréquence.
- 11.Si plusieurs instruments sont reliés au patient, la somme des courants de fuite peut être supérieure aux limites indiquées par la norme CEI/EN 60601-1 et entraîner un risque de sécurité. Consultez le service technique.
- 12.La ceinture, le cordon et le boîtier de protection ne doivent pas entrer directement en contact avec la peau.
- 13.L'enregistreur ne doit pas être entretenu lors de son utilisation sur un patient.

#### **1.2.2 Avertissements relatifs aux batteries alcalines**

#### **AVERTISSEMENT**

- 1. Ne chauffez pas la batterie, ne l'aspergez pas de liquide, ne la jetez pas au feu et ne l'immergez pas dans de l'eau.
- 2. Ne détruisez pas la batterie : vous ne devez pas percer la batterie avec un objet pointu, comme une aiguille ; frapper la batterie avec un marteau, marcher dessus, la jeter pour causer un choc important ; démonter la batterie ou la modifier.
- <span id="page-9-1"></span>3. Si vous détectez une coulure ou une mauvaise odeur, arrêtez immédiatement d'utiliser la batterie. Si votre peau ou vos vêtements entrent en contact avec le liquide qui s'écoule, rincez-les immédiatement à l'eau claire. Si le liquide entre en contact avec vos yeux, ne les essuyez pas. Aspergez-les avec de l'eau propre et consultez immédiatement un médecin.
- 4. Recyclez ou mettez au rebut de façon appropriée la batterie usagée conformément aux réglementations locales.
- 5. Retirez la batterie de l'enregistreur lorsque ce dernier n'est pas utilisé pendant une période prolongée.

#### **1.2.3 Mises en garde générales**

#### **ATTENTION**

- 1. Evitez de répandre du liquide sur l'appareil et de le soumettre à une température excessive. La température doit être maintenue entre 5 et 40 °C pendant le fonctionnement de l'appareil et entre -20 et 55 ºC pendant son transport et son stockage.
- 2. N'utilisez pas l'enregistreur dans un environnement poussiéreux mal ventilé ou en présence de substances corrosives.
- 3. Assurez-vous de l'absence d'une source d'interférences électromagnétiques intenses autour de l'équipement, telle que des émetteurs radio ou des téléphones portables. Attention : un équipement électrique médical volumineux, tel qu'un équipement électrochirurgical, un équipement de radiologie ou un équipement d'imagerie par résonance magnétique, est susceptible de provoquer des interférences électromagnétiques.
- 4. L'enregistreur et les accessoires doivent être éliminés conformément aux réglementations locales après leur durée de vie utile. Ils peuvent également être rapportés au revendeur ou au fabricant afin d'être recyclés ou mis au rebut de manière adéquate. Les batteries constituent des déchets dangereux. Ne les jetez PAS avec les ordures ménagères. Lorsqu'elles sont usagées, déposez les batteries dans un point de collecte prévu pour le recyclage des batteries. Pour plus d'informations sur le recyclage de ce produit ou des batteries, contactez votre municipalité ou le revendeur auprès duquel vous avez acheté ledit produit.

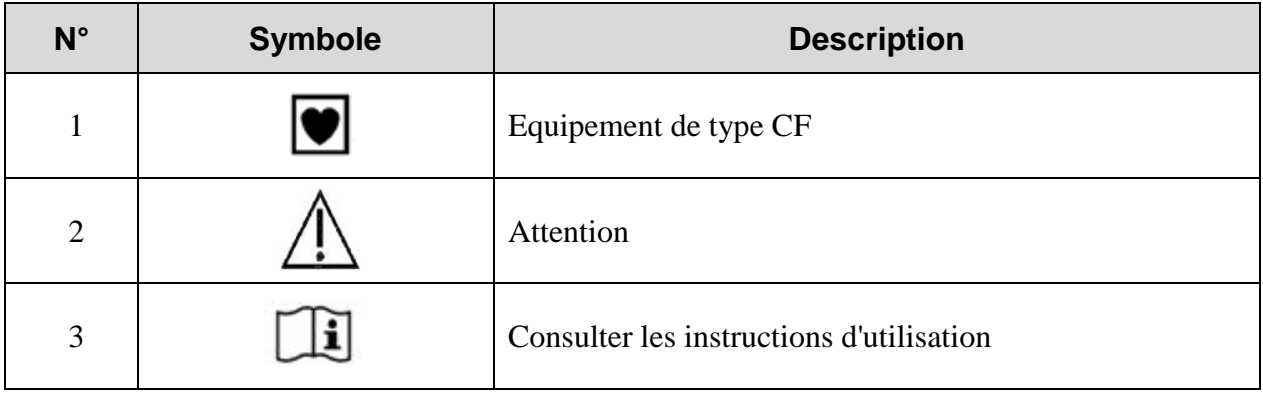

#### **1.3 Liste des symboles**

<span id="page-11-0"></span>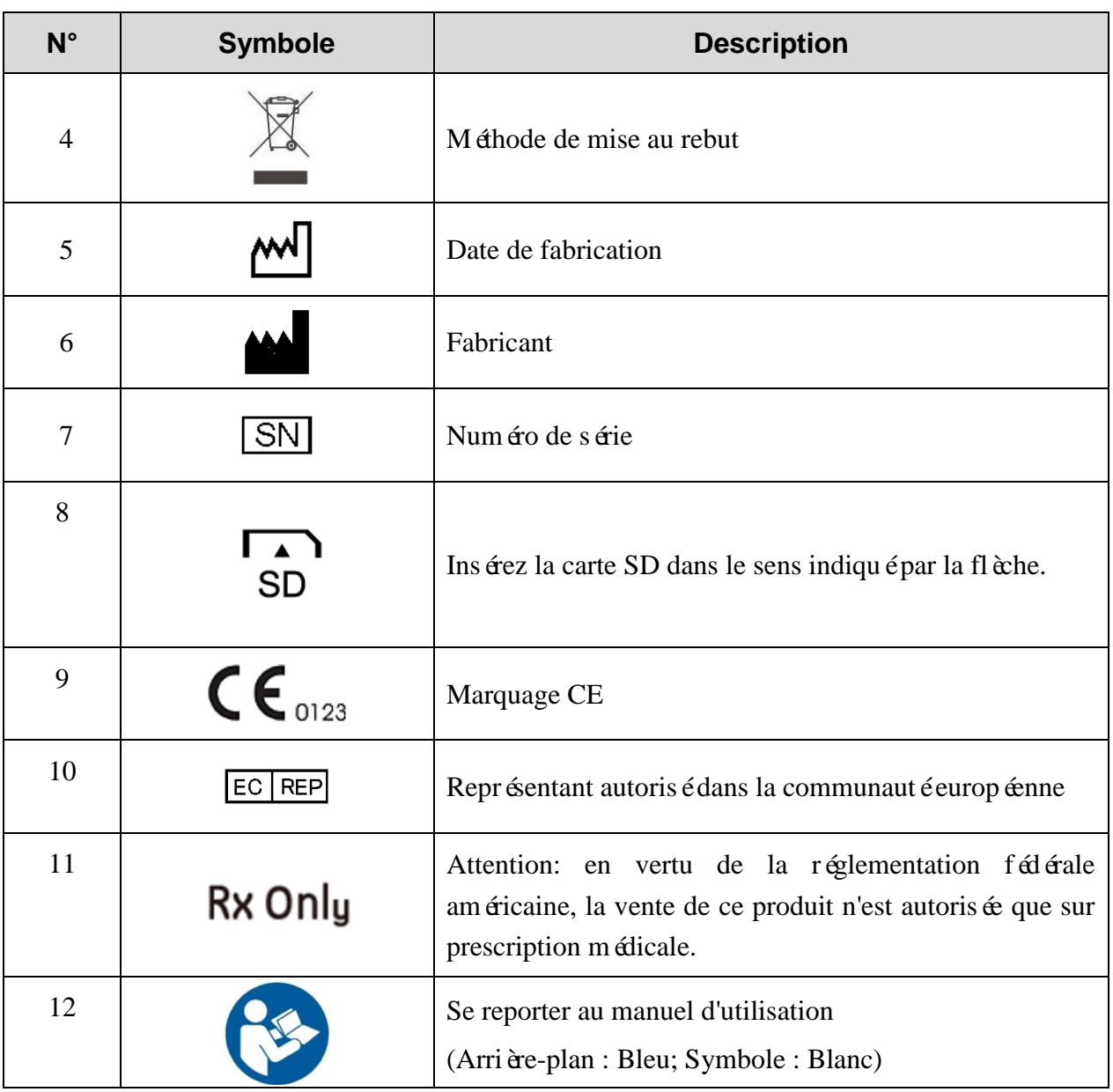

# <span id="page-12-0"></span>**Chapitre 2 Introduction**

Le manuel décrit principalement le fonctionnement et la maintenance de l'enregistreur du système Holter SE-2003/SE-2012 (ci-après dénommé SE-2003/SE-2012). Le système d'analyse Holter SE-2003/SE-2012 se compose du logiciel d'analyse et de l'enregistreur SE-2003/SE-2012. Pour l'utilisation du logiciel d'analyse, reportez-vous au manuel correspondant.

La technologie de détection (Holter) pour électrocardiogramme ambulatoire est un outil efficace de détection cardiovasculaire sans l'inférence de la distance, du temps, de l'environnement, des limites de positionnement corporel et de l'activité. Elle peut détecter de grands volumes d'informations d'ECG et est unique pour la capture d'une ischémie myocardique transitoire et le diagnostic de l'arythmie transitoire.

<span id="page-12-1"></span>Le SE-2003/SE-2012 fonctionne sur batterie AAA. La carte SD est utilis ée en guise de support de stockage et l'écran LCD permet la définition des paramètres et le contrôle de la qualité des ondes. Avec une batterie alcaline AAA normale, le SE-2012 peut poursuivre un enregistrement de données d'ECG sur 12 dérivations, non comprimées et en divulgation complète, sur une durée comprise entre 24 et 48 heures ou de données d'ECG sur trois canaux sur une durée comprise entre 24 et 96 heures. Avec une batterie alcaline AAA normale, le SE-2003 peut poursuivre un enregistrement de donn ées d'ECG sur trois canaux, non comprimées et en divulgation complète, sur une durée comprise entre 24 et 96 heures. Avec une batterie LiFe, le SE-2003(7d) peut poursuivre un enregistrement de données d'ECG sur trois canaux, non comprimées et en divulgation complète, pendant sept jours. Le SE-2003/SE-2012 peut détecter et enregistrer les impulsions d'un stimulateur cardiaque.

**REMARQUE :** l'analyse d'un enregistrement de longue durée doit être prise en charge par le logiciel avec les fonctions correspondantes.

### <span id="page-13-0"></span>**2.1 Aspect extérieur**

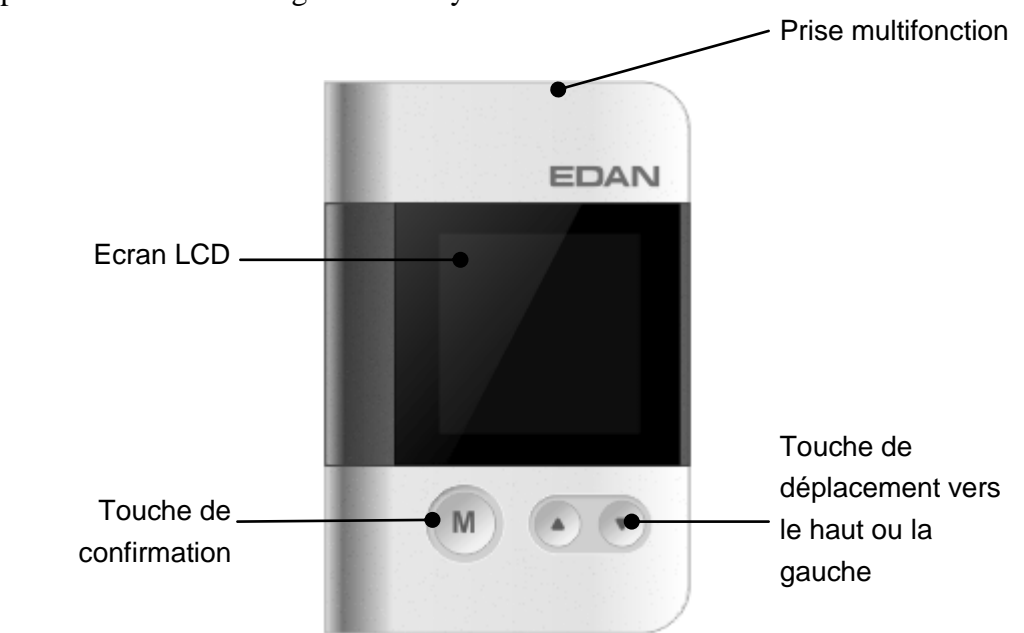

Voici l'aspect extérieur de l'enregistreur du système Holter SE-2003/SE-2012 :

# **2.2 Port USB/d'entrée de dérivation**

<span id="page-13-1"></span>Le SE-2003/SE-2012 est doté d'une prise de connexion USB/d'entrée de dérivation multifonction à 26 broches. Elle sert de port d'entrée de dérivations lors de la collecte d'enregistrements. Une fois l'enregistrement terminé, insérez le câble USB dans la prise. Vous pourrez alors lire les données sur le système d'analyse, grâce au transfert ultra-rapide USB 2.0.

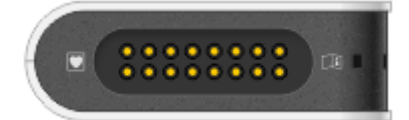

L'utilisation d'une même prise empêche la connexion simultanée d'une dérivation et d'un câble USB à l'enregistreur. Les risques susceptibles de compromettre la sécurité sont ainsi évités de manière efficace.

**REMARQUE :** faites attention au sens de la fiche. Insérez le côté marqué vers l'enregistreur en exerçant une pression appropriée.

#### **ATTENTION**

<span id="page-13-2"></span>Ne secouez pas la fiche en cours d'utilisation. Vous risqueriez de la faire tomber, d'entraîner un défaut d'enregistrement et d'endommager la prise.

### <span id="page-14-0"></span>**2.3 Touche de commande**

Le clavier du SE-2003/SE-2012 comporte une touche de confirmation, une touche de déplacement vers le haut ou la gauche et une touche de déplacement vers le bas ou la droite.

La touche de confirmation est utilisée pour confirmer les sélections et modifier le statut du curseur en cours d'utilisation. Vous pouvez également appuyer sur cette touche pour démarrer l'enregistreur.

La touche de confirmation fait office de touche d'événements patient lors de la surveillance. Si les patients ne se sentent pas à l'aise ou souhaitent enregistrer l'heure d'une activité précise (début d'exercices physiques, début de sommeil, etc.), appuyez sur cette touche pour que l'enregistreur procède à l'enregistrement.

La touche de déplacement vers le haut ou la gauche est utilisée pour déplacer le curseur vers le haut ou vers la gauche dans les menus.

La touche de déplacement vers le bas ou la droite est utilisée pour déplacer le curseur vers le bas ou vers la droite dans les menus.

Pour obtenir les fonctions détaillées des différents boutons, reportez-vous à la section de définition des paramètres.

### **2.4 Stockage de données**

<span id="page-14-1"></span>Le SE-2003/SE-2012 stocke les données d'ECG sur une carte Secure Digital (carte SD) qui sera analysée par le logiciel d'analyse Holter une fois l'enregistrement effectué.

Seule la carte SD indiquée par le fabricant peut être utilisée sur le SE-2003/SE-2012. Si vous devez ajouter ou remplacer une carte SD, contactez le fabricant ou le revendeur. N'insérez pas une carte SD incompatible ou inconnue dans l'enregistreur SE-2003/SE-2012, afin d'éviter de l'endommager inutilement.

#### **ATTENTION**

La carte SD est un dispositif léger et précis. Ne la choquez pas, ne la pliez pas et n'insérez aucun objet dans les connecteurs. Conservez la carte SD dans l'enregistreur afin d'empêcher l'insertion de tout corps étranger dans l'emplacement pour carte SD.

#### **2.4.1 Capacité**

La capacité de la carte SD fournie avec l'enregistreur est de 2 Go. Si la carte SD n'est pas fournie avec l'enregistreur, contactez le fabricant ou le distributeur.

### **2.4.2 Chargement et déchargement de la carte SD**

La structure du port pour carte SD est de type push-push.

#### **Chargement**

Positionnez la carte SD de telle manière que sa face avant, dotée d'une découpe en angle, soit située face au capot arrière de l'enregistreur. Enfoncez-la légèrement dans l'emplacement pour carte SD jusqu'à ce que son extrémité et l'emplacement pour carte SD soient de niveau. Retirez votre doigt et laissez la carte SD reculer automatiquement d'1 mm environ. Ceci signifie que la carte SD est bien positionnée.

#### <span id="page-15-0"></span>**Déchargement**

Utilisez votre doigt pour enfoncer la carte SD à l'intérieur de l'emplacement jusqu'à ce que ce dernier et l'extrémité de la carte soient de niveau. Retirez votre doigt. La carte SD est automatiquement éjectée de 5 mm environ. Utilisez votre ongle pour saisir l'extrémité de la carte SD et l'extraire doucement de l'emplacement.

#### **ATTENTION**

- 1. Ne chargez pas la carte SD en exerçant une pression trop importante. Si vous sentez une résistance, vérifiez le sens de chargement ou assurez-vous qu'aucun objet n'obstrue l'emplacement.
- 2. Pour décharger la carte SD, enfoncez-la d'abord dans l'emplacement, puis laissez-la ressortir automatiquement. N'extrayez jamais la carte de force avant qu'elle ne ressorte d'elle-même. Vous pourriez endommager l'enregistreur et la carte SD.

### **2.5 Chargement de la batterie**

Le SE-2003/SE-2012 fonctionne sur batterie AAA. Une batterie alcaline AAA de grande capacité est recommandée. Appuyez avec votre pouce sur le repère  $\equiv$  du compartiment de la batterie situé à l'arrière de l'enregistreur et faites glisser le couvercle du compartiment en exerçant une forte pression pour le retirer. Le couvercle du compartiment de la batterie s'ouvre. Chargez une batterie AAA en respectant les indications de polarité inscrites à l'intérieur du compartiment de la batterie.

**REMARQUE :** il existe un paramètre permettant de configurer le type de batterie dans le menu des paramètres du SE-2003/SE-2012 : batterie alcaline ou batterie Ni-MH. L'objectif de ce paramètre est de vous fournir des messages d'avertissement plus précis lors d'une sous-tension de la batterie, en fonction des caractéristiques de décharge des différents types de batterie. Paramétrez le menu en fonction du type de batterie utilisé.

#### **AVERTISSEMENT**

- 1. Retirez la batterie si l'enregistreur n'est pas utilisé sur une période prolongée. L'enregistreur risquerait d'être endommagé par la corrosion de la batterie.
- 2. Ne jetez pas les batteries ferraillées ou usagées dans les ordures ménagères. Respectez les instructions d'utilisation et la réglementation locale en matière de mise au rebut des batteries.

### **2.6 Fonctions**

- Aspect extérieur affiné: 76 x 49 x 16 mm, moins de 50 g (batterie non incluse)
- L'enregistreur du système Holter SE-2012 peut créer des données d'ECG complètes sur 12 dérivations ou trois canaux.
- Le stimulateur cardiaque unique d'EDAN, sur plusieurs canaux, détecte efficacement le circuit et empêche toute détection erronée du signal du stimulateur cardiaque provoquée par tout type d'artefacts (mouvement, tension polarisée, impédance de la peau) et toute absence de détection induite par l'utilisation exclusive du logiciel pour la détection. La sensibilit é de détection peut atteindre  $10^{-4}$  secondes.
- L'écran graphique LCD 128 x 128 et le clavier à trois touches facilitent la définition des paramètres d'enregistrement de l'enregistreur du système Holter. L'affichage des tracés ECG en temps réel permet de s'assurer du positionnement approprié des électrodes. Lors de l'enregistrement, vous pouvez, à tout moment, activer la fen être d'affichage des tracés ECG pour une meilleure maîtrise de l'enregistrement de l'ECG.
- Le menu multilingue est simple et pratique à utiliser.
- Horloge en temps réel et affichage en temps réel de l'année, du mois et du jour. L'heure d'enregistrement est l'heure actuelle, ce qui évite les problèmes et les imprécisions liés à un enregistrement effectué manuellement.
- Etiquette électronique : prise en charge de l'enregistrement dans le logiciel d'analyse ou saisie de l'ID du patient à l'aide du clavier de l'enregistreur. Les informations de base (ID, nom, sexe et âge) des patients sont inscrites dans un package de données avant d'être réparties dans des dossiers. De cette manière, il est impossible de confondre les enregistreurs utilis és par différents patients lors de l'examen d'un package de données. De nombreuses données sont incluses dans le package (nom de l'établissement hospitalier, canal d'émission du signal, fréquence d'échantillonnage, informations relatives aux événements, date et heure d'enregistrement, etc.) de manière à faciliter la gestion et l'échange des données.
- <span id="page-17-0"></span> Avertissement relatif à la déconnexion des dérivations : une mauvaise connexion des dectrodes vous est signalée.
- Gestion de l'alimentation, détection rapide de la sous-tension de la batterie. L'alimentation est automatiquement coupée après une longue durée d'inactivité (15 minutes après la dernière utilisation du clavier) ou 30 minutes après la fin de l'enregistrement, de manière à économiser la capacité de la batterie et à éviter toute fuite de cette dernière.
- <span id="page-17-1"></span> Mode de communication flexible, prise en charge d'une carte SD plug-and-play et communication directe ultra-rapide 2.0. D'entretien ais é, la carte SD permet d'acc d'érer les consultations de manière à soulager les utilisateurs. En outre, le mode de communication ultra-rapide USB 2.0 est extrêmement simple d'utilisation.
- Le bouton Events enregistre précisément l'heure des événements.
- <span id="page-17-4"></span><span id="page-17-3"></span><span id="page-17-2"></span>**REMARQUE :** appuyez sur la touche de confirmation pour redémarrer le SE-2003/SE-2012 en cas de mise hors tension automatique. Il est inutile de recharger la batterie.

# **Chapitre 3 Préparation avant utilisation**

#### **AVERTISSEMENT**

Avant l'utilisation, l'enregistreur, le câble patient et les électrodes doivent être vérifiés. En cas de défectuosité ou de signes d'usure, remplacez-les pour éviter toute incidence sur la sécurité ou les performances, et assurez-vous que les appareils sont en bon état de fonctionnement.

### **3.1 Matériel requis**

- 1. Enregistreur, câbles patient, dérivations, carte SD.
- 2. Système d'analyse capable d'assurer un enregistrement d'étiquette électronique ou tout autre logiciel spécialisé.
- 3. 10 (ou 5 ou 7) dectrodes jetables.
- 4. 1 batterie alcaline AAA ou une batterie rechargeable Ni-MH entièrement chargée.
- 5. Journal patient, stylo.
- 6. Tout autre matériel supplémentaire, comme de l'alcool, des pansements.

#### **3.2 Branchement du câble patient à l'enregistreur et aux**

#### **électrodes**

#### **AVERTISSEMENT**

Les performances et la protection contre les chocs électriques ne peuvent être garanties que si le câble patient et les électrodes utilisés sont ceux d'origine, fournis par le fabricant.

Le SE-2003/SE-2012 adopte une structure de dérivation optimisée et intégrée, susceptible de limiter les éventuelles perturbations différentielles lors d'une surveillance.

#### **3.2.1 Branchement du câble patient sur l'enregistreur**

Branchez le c âble patient sur la prise correspondante situ ée sur le c ôt ésupérieur de l'enregistreur.

#### **3.2.2 Branchement du câble patient sur des électrodes**

Le nom et le code couleur standard des dérivations sont notés sur chaque tête d'électrode de chaque dérivation.

Embo îez les électrodes dans les dérivations conformément aux repères couleur.

#### **3.2.2.1 12 dérivations à 10 électrodes**

AHA :

RA, blanche ● LA, noire ● RL, verte ● LL, rouge

● V1, rouge ● V2, jaune ● V3, verte ● V4, bleue ● V5, orange ● V6, violette

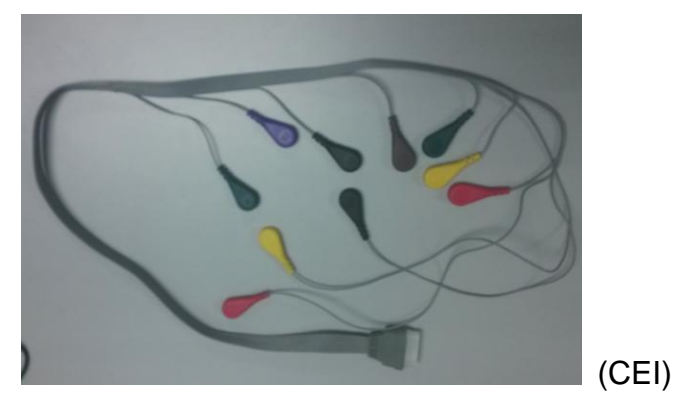

R, rouge ● L, jaune ● N, noire ● F, verte

● C1, rouge ● C2, jaune ● C3, verte ● C4, marron ● C5, noire ● C6, violette Tableau 3-1 Connecteurs d'électrode, identifiants et codes couleur

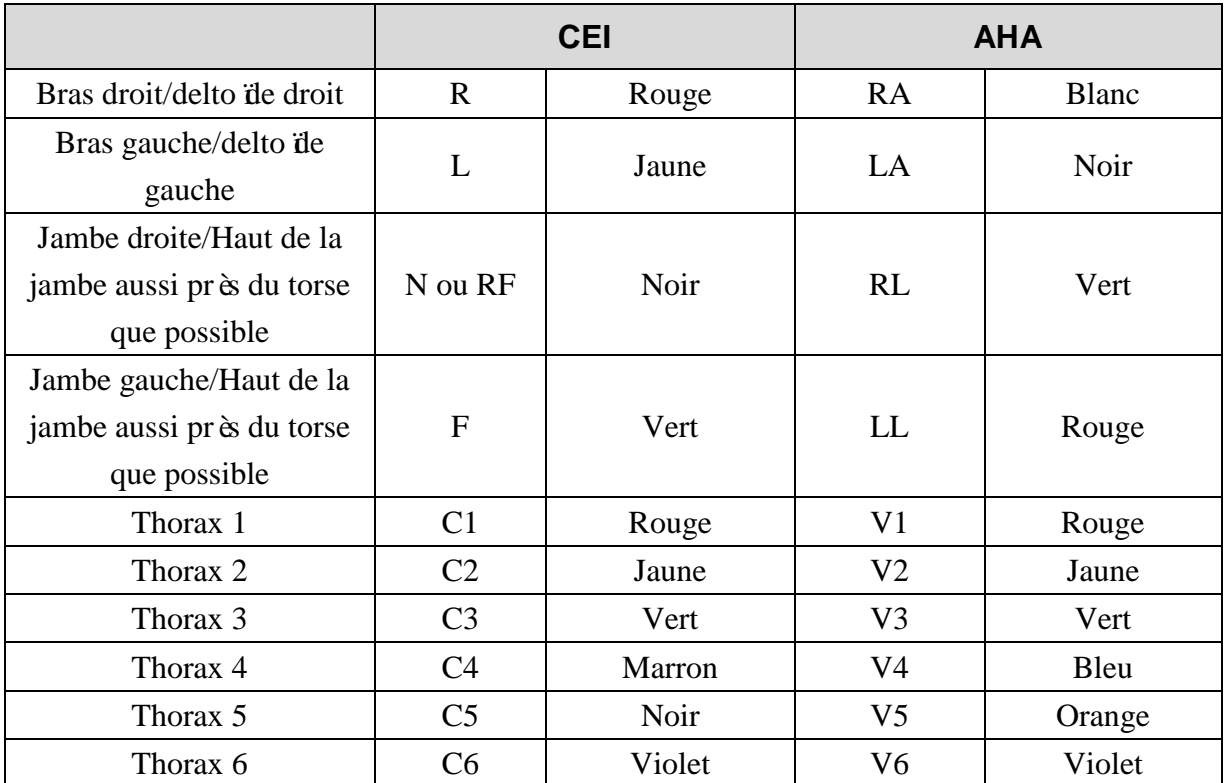

#### **3.2.2.2 3 voies à 5 électrodes**

AHA :

```
1 rouge (voie 1+) ● 2 marron (voie 2+) ● 3 orange (voie 3+) ● 4 blanche (COM-)
```
 $\bullet$  5 verte (RL)

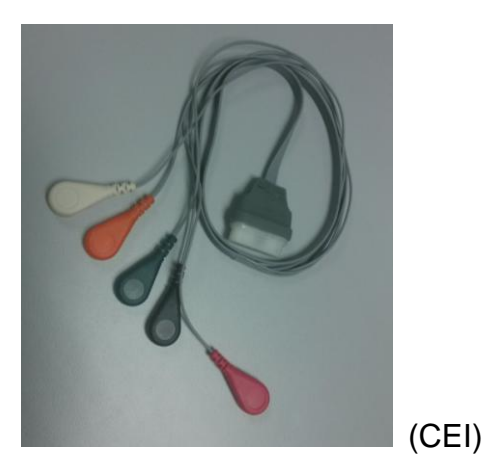

<span id="page-20-0"></span>1 verte (voie 1+) ● 2 blanche (voie 2+) ● 3 orange (voie 3+) ● 4 rouge (COM-)  $\bullet$  5 noire (N)

<span id="page-20-1"></span>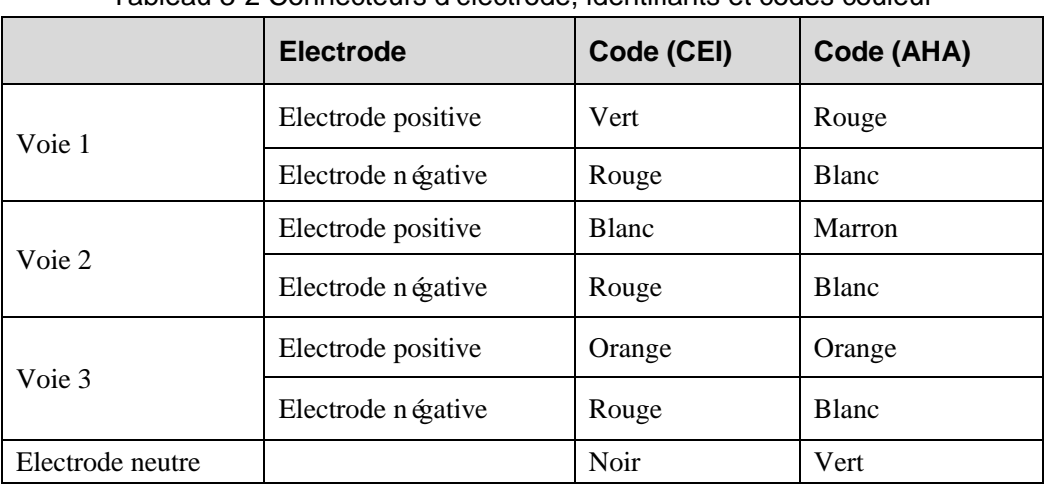

Tableau 3-2 Connecteurs d'électrode, identifiants et codes couleur

#### **3.2.2.3 3 voies à 7 électrodes**

AHA :

- 
- 
- 
- 
- $\bullet$  1 rouge (voie 1+)  $\bullet$  2 blanche (voie 1-)  $\bullet$  3 marron (voie 2+)
- $\bullet$  4 noire (voie 2-)  $\bullet$  5 orange (voie 3+)  $\circ$  6 bleue (voie 3-)  $\bullet$  7 verte (RL)

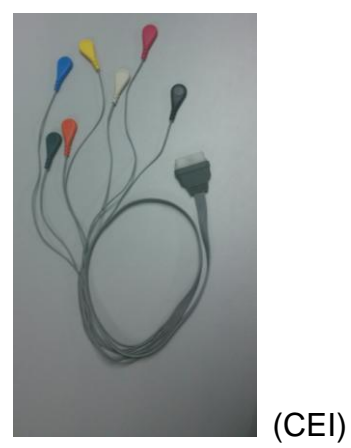

1 verte (voie 1+) ● 2 rouge (voie 1-) ● 3 blanche (voie 2+) ● 4 jaune (voie 2-)  $\bullet$  5 orange (voie 3+)  $\bullet$  6 bleue (voie 3-)  $\bullet$  7 noire (N)

<span id="page-21-0"></span>

|                  | <b>Electrode</b>   | Code (CEI)  | Code (AHA)   |
|------------------|--------------------|-------------|--------------|
| Voie 1           | Electrode positive | Vert        | Rouge        |
|                  | Electrode négative | Rouge       | <b>Blanc</b> |
| Voie 2           | Electrode positive | Blanc       | Marron       |
|                  | Electrode négative | Jaune       | Noir         |
| Voie 3           | Electrode positive | Orange      | Orange       |
|                  | Electrode négative | <b>Bleu</b> | Bleu         |
| Electrode neutre |                    | Noir        | Vert         |

Tableau 3-3 Connecteurs d'électrode, identifiants et codes couleur

# **3.3 Préparation du patient**

### **3.3.1 Instruction du patient**

Avant leur départ, donnez aux patients toutes les instructions nécessaires :

- 1. Montrez-leur comment utiliser le bouton Events et expliquez-leur quand appuyer sur ce bouton.
- <span id="page-21-1"></span>2. Expliquez aux patients ou au personnel soignant l'importance de compléter entièrement le journal du patient de manière opportune. Présentez en détail le format d'écriture, le contenu, l'heure d'enregistrement, l'emplacement, l'auto-évaluation des sensations.
- <span id="page-21-2"></span>3. Indiquez aux patients toutes les précautions à prendre :
	- Ne pas mouiller l'enregistreur. Ne pas prendre un bain ou une douche ni faire un shampooing lors du port de l'enregistreur.
	- Ne pas toucher les électrodes ou débrancher les dérivations.
	- Ne pas ouvrir l'enregistreur. Ne pas retirer la batterie ou la carte SD.
	- Ne pas positionner de téléphones portables, appareils télévisuels ou tout autre dispositif électrique à une distance inférieure à un mètre autour de l'enregistreur.
	- Ne pas positionner une source de chaleur, comme un radiateur, à proximité de l'enregistreur.
- 4. Dites-leur d'arrêter l'enregistrement en cas de gêne extrême et indiquez-leur comment le faire.
- 5. Dites-leur de revenir dans 24 heures (48, ou plus).

#### **3.3.2 Nettoyage de la peau**

Une préparation complète de la peau est très importante. La peau est un mauvais conducteur électrique, source fréquente d'artefacts provoquant la distorsion des signaux ECG. En préparant méthodiquement la peau du patient, vous pouvez réduire considérablement le bruit causé par les tremblements musculaires et la dérive de la ligne de base, pour des tracés ECG de grande qualité. La surface de la peau oppose une résistance naturelle en raison de sa sécheresse, de cellules épidermiques mortes, d'huiles et de saletés.

#### **Pour nettoyer la peau**

- 1. Rasez les poils présents sur le site des électrodes, le cas échéant. Une forte pilosité empêche un bon contact des électrodes.
- 2. Nettoyez soigneusement la zone avec de l'eau et du savon.
- 3. Séchez la peau avec un tampon de gaze afin de favoriser la circulation capillaire dans les tissus et d'éliminer toutes cellules mortes et formées par la sécheresse cutanée, ainsi que toutes huiles.
- **REMARQUE :** si vous n'avez pas assez de temps pour réaliser les étapes ci-dessus, vous pouvez utiliser une petite compresse pour frotter le site des électrodes afin d'éliminer toutes cellules mortes et formées par la sécheresse cutanée, ainsi que toutes huiles, et favoriser la circulation capillaire dans les tissus.

### **3.4 Connexion des électrodes au patient**

Utilisez des électrodes de surveillance jetables qualifiées et valides d'argent-chlorure d'argent, spécialement conçues pour l'enregistreur. Il est recommandé de choisir des électrodes jetables conformes aux exigences YY/T 0196-94 ou ANIS/AAMI EC12-1991.

#### **3.4.1 Positionnement de l'électrode**

L'application des électrodes doit être effectuée par du personnel médical formé. Il est préférable de positionner les électrodes sur la peau située sur les côtes ou le cartilage afin d'éviter toute interférence résultant du mouvement des tissus mous.

#### **3.4.1.1 12 dérivations à 10 électrodes**

Les dérivations standard à 10 électrodes sont utilisées par l'enregistreur (12 canaux) pour créer un signal d'ECG sur 12 dérivations. Un positionnement différent des 10 électrodes compose différents modes de dérivation. Il est recommandé de positionner les électrodes de la manière suivante :

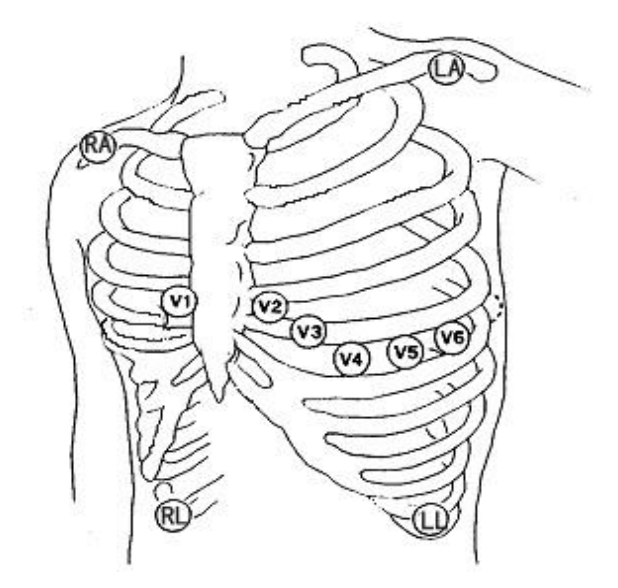

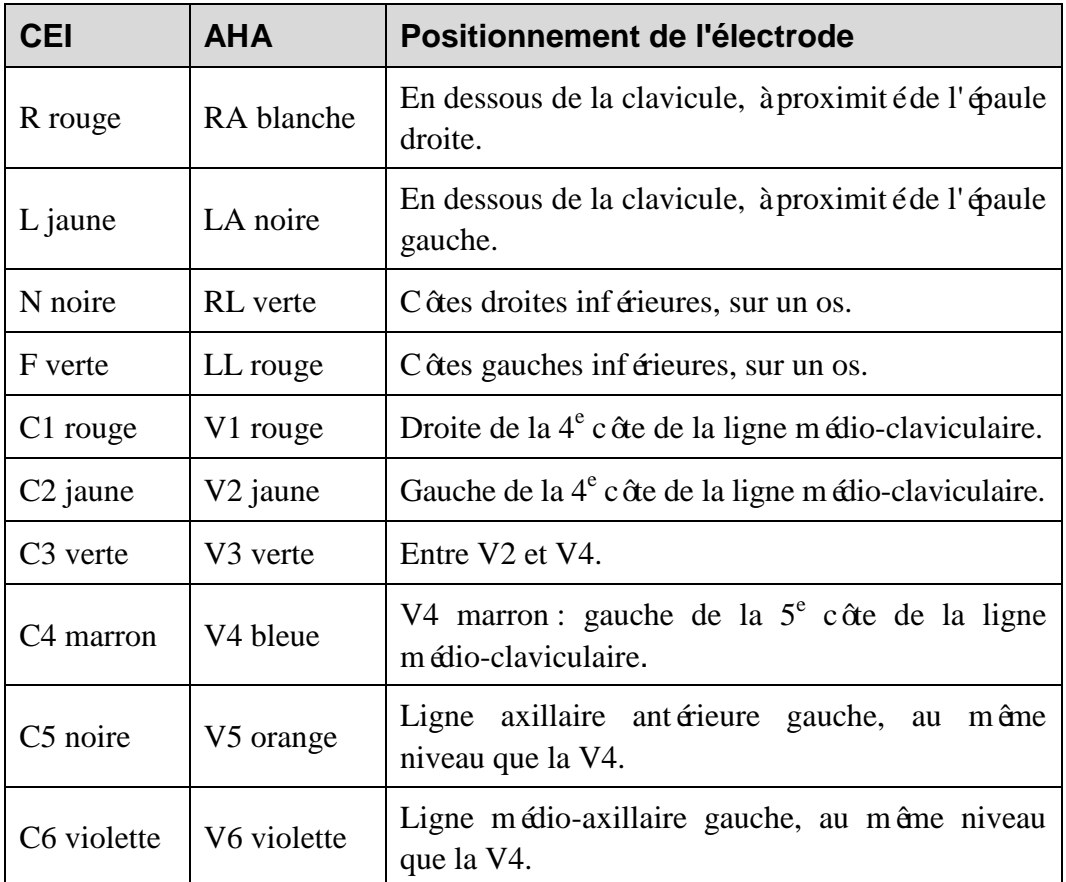

#### **3.4.1.2 3 voies à 5 électrodes**

Les dérivations à trois voies et cinq électrodes sont utilisées par l'enregistreur pour créer un signal ECG à trois voies. Un positionnement différent des cinq électrodes compose différents modes de dérivation. Il est recommandé de positionner les électrodes de la manière suivante :

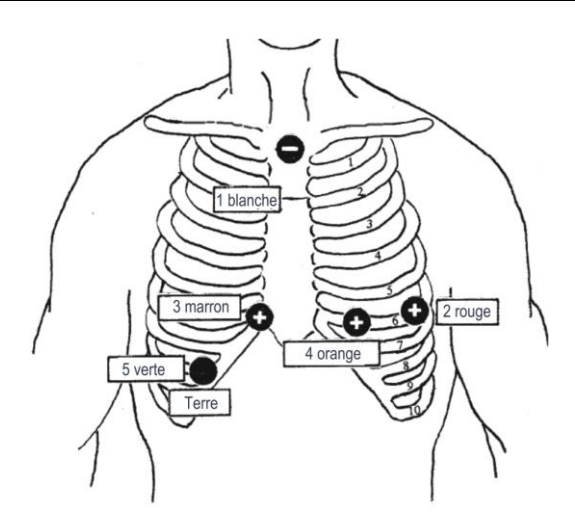

<span id="page-24-0"></span>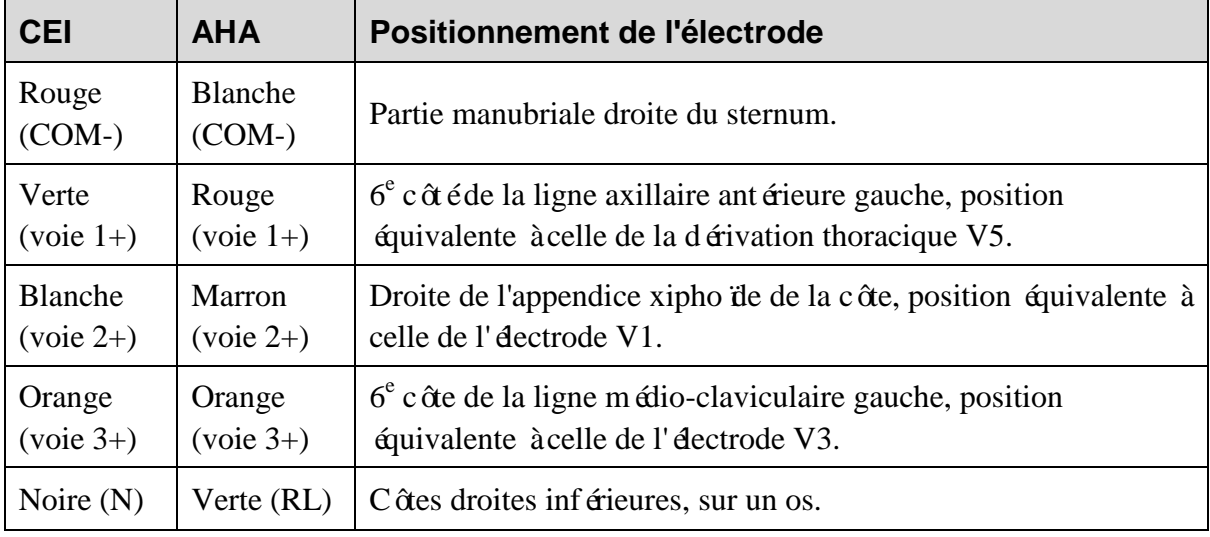

### **3.4.1.3 3 voies à 7 électrodes**

Les dérivations à trois voies et sept électrodes sont utilisées par l'enregistreur pour créer un signal ECG à trois voies. Un positionnement différent des sept électrodes compose différents modes de dérivation. Il est recommandé de positionner les électrodes de la manière suivante :

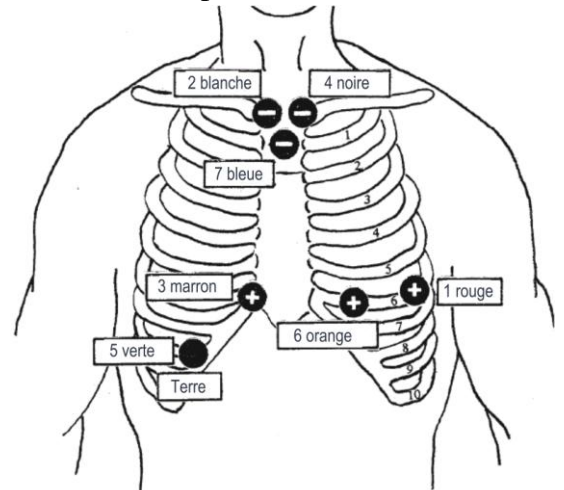

<span id="page-25-1"></span><span id="page-25-0"></span>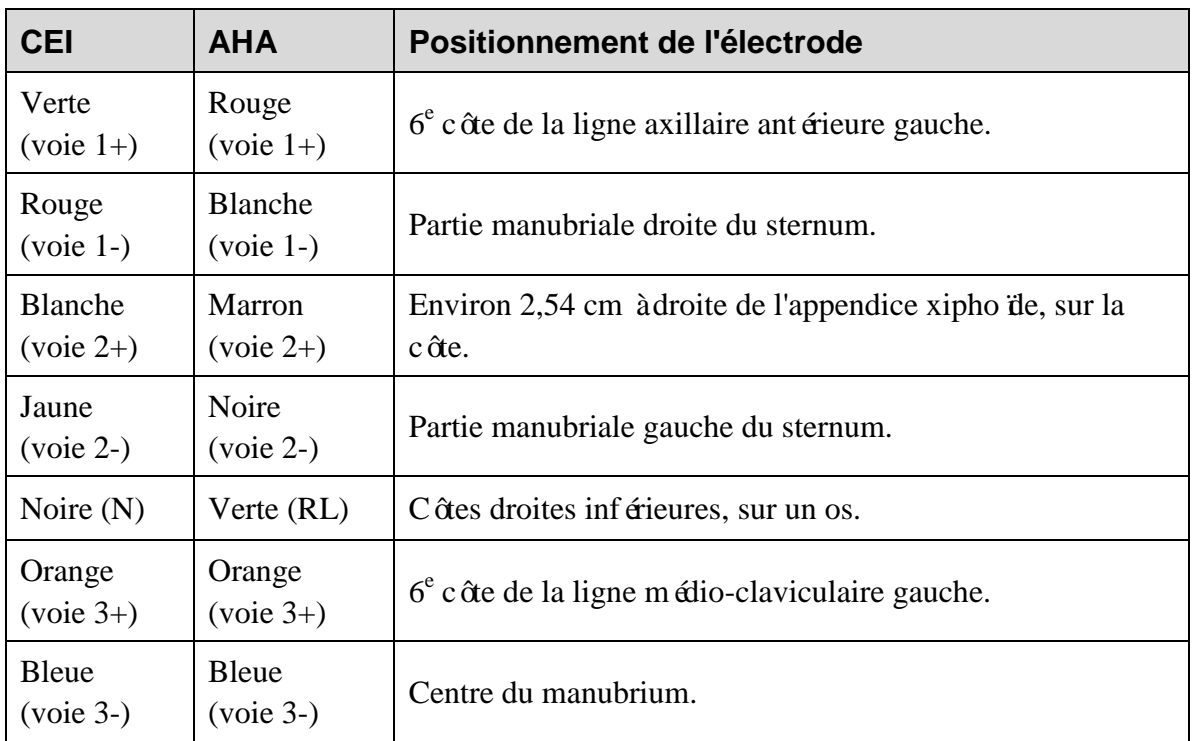

# **3.4.2 Connexion des électrodes**

#### **ATTENTION**

<span id="page-25-2"></span>Les électrodes jetables sont à usage unique.

#### **Connexion des électrodes jetables :**

- 1) Nettoyez avec de l'alcool à 75 % la zone réservée à l'électrode sur la surface corporelle.
- <span id="page-25-3"></span>2) Appliquez les électrodes jetables sur les emplacements réservés aux électrodes sur la surface corporelle.
- 3) Embo îez les électrodes jetables dans les dérivations.

<span id="page-25-5"></span><span id="page-25-4"></span>La qualité du tracé ECG dépend de la résistance de contact entre le patient et l'électrode. Pour obtenir un ECG de grande qualité, vous devez limiter la résistance peau-électrode lors de la connexion des électrodes.

# **Chapitre 4 Préparation de l'enregistreur**

L'écran principal affiche l'heure, la capacité de la batterie et les touches de fonction.

### <span id="page-26-0"></span>**4.1 Configuration des menus**

<span id="page-26-1"></span>Le SE-2003/SE-2012 utilise une structure de menu à deux niveaux. Le premier niveau comporte quatre options de menu. Utilisez la touche de déplacement vers le haut ou la gauche et la touche de déplacement vers le bas ou la droite pour déplacer le curseur vers les options de menu. Appuyez sur la touche de confirmation pour accéder au menu de second niveau de l'option de menu sélectionnée. Sélectionnez une nouvelle fois des options du menu de second niveau à l'aide de la touche de déplacement vers le haut ou la gauche et de la touche de déplacement vers le bas ou la droite, puis activez la modification en appuyant sur la touche de confirmation. Modifiez les paramètres de l'option sélectionnée à l'aide de la touche de déplacement vers le haut ou la gauche et de la touche de déplacement vers le bas ou la droite. Appuyez sur la touche de confirmation pour mettre fin à la modification. Chaque menu de second niveau est doté d'une option de sélection par **retour**. Appuyez sur la touche de confirmation pour revenir au menu de niveau supérieur lorsque le curseur est positionné sur l'option de **retour**.

### <span id="page-26-2"></span>**4.2 Param. système**

Définissez les paramètres de l'enregistrement actuel dans le menu de configuration des paramètres. Appuyez sur **Retour** pour revenir au menu de niveau supérieur. Différents paramètres ont été définis dans différentes versions de format d'enregistrement.

#### **4.2.1 Voies**

Le nombre de canaux d'enregistrement du SE-2003 peut être défini sur **3**, **2** ou **1**.

#### **4.2.2 Gain**

<span id="page-26-3"></span>Le gain peut être réglé sur **0,5**, **1** ou **2**. Le paramètre par défaut au démarrage est la valeur réglée la dernière fois.

### **4.2.3 Durée d'enregistrement**

La dur ée d'enregistrement peut être définie sur 1 jour, 2 jours, 3 jours, 4 jours ou 0. La valeur par défaut est de 1 jour. 0 signifie qu'il n'existe aucune limite à la durée d'enregistrement. L'enregistrement ne s'interrompra que lorsque la batterie sera vide.

**REMARQUE :** l'enregistrement de longue durée nécessite une prise en charge logicielle. Les formats ne prennent pas tous en charge l'enregistrement de longue durée.

<span id="page-27-0"></span>L'interface d'utilisation, la procédure et l'heure sont définies dans ce menu.

### **4.2.4 Aperçu de l'ECG**

<span id="page-27-1"></span>L'aperçu de l'ECG peut être défini sur **Mar** ou **Arr**. La valeur par défaut est **Mar**. Si elle est réglée sur **Arr**, l'aper qu de l'ECG ne sera pas affiché.

### **4.2.5 ID patient**

**ID Patient** peut être défini sur **Mar** ou **Arr**. La valeur par défaut est **Arr**.

Lorsqu'elle est réglée sur **Mar**, vous avez besoin de saisir l'ID patient avant de procéder à l'enregistrement.

<span id="page-27-2"></span>**Remarque :** si le patient a été préalablement enregistré dans le logiciel d'analyse, l'enregistreur passe directement à l'écran d'enregistrement.

### **4.2.6 Affichage ECG**

L'affichage de l'ECG lors de l'enregistrement peut être défini sur **Mar** ou **Arr**. La valeur par défaut est **Mar**.

Définissez la valeur sur **Mar** et activez le mode d'affichage de l'ECG en appuyant sur la touche de déplacement vers le haut ou la gauche, puis sur la touche de confirmation pendant l'enregistrement, et observez le tracé.

<span id="page-27-4"></span><span id="page-27-3"></span>Il est impossible, au cours de l'enregistrement, d'activer le mode d'affichage de l'ECG par une pression sur la touche de déplacement vers le haut ou la gauche, puis sur la touche de confirmation si la valeur est définie sur **Arr**. Ceci évite tout impact inutile sur les patients.

L'activation ou la non-activation du mode d'affichage de l'ECG n'a aucun impact sur les signaux d'enregistrement.

### <span id="page-27-5"></span>**4.2.7 Protection des données**

La protection des données est utilisée pour détecter l'analyse éventuelle des données enregistrées. La valeur par défaut est **Mar**.

Si elle est définie sur **Mar**, les données enregistrées doivent être analysées par le logiciel d'analyse au moins une fois avant le début du prochain enregistrement.

<span id="page-28-0"></span>**REMARQUE :**assurez-vous que votre système d'analyse prend en charge cette fonction. Il est conseillé d'activer ce paramètre afin d'empêcher efficacement la suppression inattendue de données non analysées.

### <span id="page-28-1"></span>**4.2.8 Langue**

<span id="page-28-2"></span>Définissez la langue du système.

### **4.2.9 Type de batterie**

Le type de batterie utilisé pour l'enregistreur peut être défini sur **alcaline** ou Ni-MH. La valeur

par défaut est la valeur définie la dernière fois.

<span id="page-28-3"></span>Il existe une grande différence entre une batterie alcaline et une batterie Ni-MH en ce qui concerne la tension de décharge initiale et la tension de décharge finale. Définissez le type de batterie sur le type réel de la batterie afin d'obtenir des avertissements plus précis en cas de sous-tension de la batterie.

### **4.2.10 Date et heure**

Réglez le jour, le mois, l'année et l'heure, les minutes et les secondes de l'horloge en temps réel. La semaine sera automatiquement définie.

Le SE-2003/SE-2012 dispose d'une batterie de sauvegarde de l'horloge. Même si la batterie de l'enregistreur est retirée de l'appareil sur une longue période, le circuit de l'horloge poursuit un fonctionnement normal. L'horloge ne doit être réglée une nouvelle fois que si l'enregistreur est inutilis épendant une période prolongée ou que le fuseau horaire a changé.

# **4.3 Configuration**

### <span id="page-28-4"></span>**4.3.1 Résolution AD**

Elle peut être définie sur 8, 12, 14, 16 ou 18 bits. La valeur par défaut est 16 bits.

### **4.3.2 Débit d'échantillonnage**

Pour le format de fichier EDAN, la valeur **D** doit d'échantillonnage peut être réglée sur 128, 256, 512, ou 1 024. La valeur par défaut est 128 Hz.

Pour les formats de fichier des autres sociétés, le débit d'échantillonnage est défini sur 128 Hz par défaut et ne peut être modifié.

### **4.4 Informations sur la version**

Appuyez sur Info Version pour afficher les informations relatives à l'appareil, y compris le modèle, la version logicielle, le numéro de série de l'enregistreur, le type des fichiers, etc.

# <span id="page-29-0"></span>**4.5 Description de l'écran**

### **4.5.1 Affichage au démarrage**

L'affichage au démarrage apparaît quelques secondes à la mise sous tension du SE-2003/SE-2012.

### <span id="page-29-1"></span>**4.5.2 Identification de Capacité de la batterie**

La capacité de la batterie peut être connue en fonction du symbole de la batterie situé dans le coin supérieur droit de l'écran LCD.

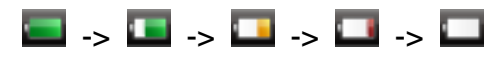

La capacité s'exprime de Pleine à Vide.

#### **4.5.3 Message de batterie faible 1**

<span id="page-29-2"></span>Les informations d'avertissement ci-dessous apparaissent si une tension trop faible est détectée au niveau de la batterie et qu'elle ne peut pas fonctionner normalement. L'enregistreur s'éteindra automatiquement dans un délai de 30 secondes.

AVERTISSEMENT

Batterie faible.

Arrêt dans 30 secondes

### **4.5.4 Message de batterie faible 2**

Le message d'avertissement ci-dessous appara î si une sous-tension est détectée au niveau de la batterie et qu'elle ne peut pas prendre en charge un enregistrement de longue durée. Si vous choisissez **Non** pour mettre fin à l'enregistrement, l'enregistreur s'éteindra automatiquement dans un délai de 5 secondes. Si vous choisissez **Oui**, l'enregistreur continuera à fonctionner.

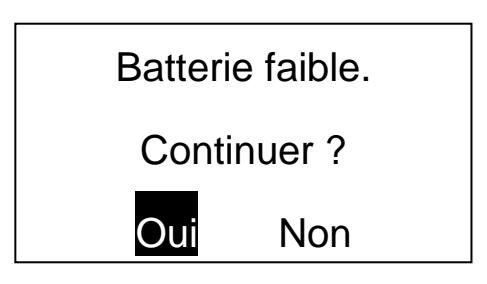

**AVERTISSEMENT**

<span id="page-30-0"></span>Si vous faites fonctionner l'enregistreur sur une période inférieure à 24 heures, vous pouvez choisir **Oui** pour continuer. Dans le cas contraire, vous devrez remplacer la batterie par une nouvelle.

#### <span id="page-30-1"></span>**4.5.5 Message d'insertion de la carte SD**

Le message d'invite ci-dessous appara î si aucune carte SD n'est détectée au démarrage de l'enregistreur. L'enregistreur ne fonctionnera pas tant que l'utilisateur n'aura pas inséré de carte SD.

### **4.5.6 Message d'erreur de lecture/écriture de la carte SD**

<span id="page-30-2"></span>Le message d'invite ci-dessous appara  $\hat{t}$  si des erreurs se produisent lors du processus de lecture/écriture même si la carte SD est détectée avant l'enregistrement. L'enregistreur ne fonctionnera pas tant que la carte SD n'aura pas été insérée. L'enregistreur s'éteindra dans un délai de 60 secondes.

L'apparition de ce message indique que les utilisateurs utilisent probablement une carte SD incompatible ou que la carte SD rencontre un problème. La carte SD doit être réparée ou remplacée.

**ATTENTION**

#### **4.5.7 Message de protection des données**

Si **l'option Données protégées** est définie sur **Mar** et que la carte SD comporte des données non analys ées, l'enregistreur affiche le message suivant :

AVERTISSEMENT

Les données ne sont pas analysées.

Continuer ?

**REMARQUE :** pour pouvoir poursuivre, les données de la carte SD doivent être analysées au moins une fois ou être annulées sur le PC.

L'insérer.

Pas de carte SD.

AVERTISSEMENT

Erreur carte SD!

### <span id="page-31-0"></span>**4.5.8 Message d'absence de câble patient**

<span id="page-31-1"></span>Le message d'invite ci-dessous appara î si aucun c âble patient n'est détecté avant l'enregistrement. L'enregistreur ne fonctionnera pas tant que le câble patient n'aura pas été inséré.

### **4.5.9 Message d'arrêt automatique**

L'enregistreur s'éteindra automatiquement si aucun enregistrement n'est effectué et si aucune action n'est réalisée sur le clavier pendant 15 minutes. Le message d'invite ci-dessous appara î et reste affich é pendant 30 secondes avant arrêt de l'enregistreur.

#### **4.5.10 Message d'arrêt**

L'enregistreur s'arrête si la tension détectée au niveau de la batterie est trop faible pour poursuivre l'enregistrement ou si l'enregistrement se termine dans 30 secondes. Les informations ci-dessous appara îtront avant l'arr  $\hat{\alpha}$  de l'enregistreur.

AVERTISSEMENT

Batterie faible

Arrêt dans 30 secondes

Pas de câble Patient

L'insérer.

AVERTISSEMENT

Arrêt dans 30 secondes.

# <span id="page-32-0"></span>**Chapitre 5 Enregistrement**

# **5.1 Généralités**

Les étapes de fonctionnement de l'enregistreur SE-2003/SE-2012 se découpent de la manière suivante :

- 1. Choisissez un plan d'enregistrement, tel que le mode de dérivation et la nécessité ou non d'obtenir des données d'impulsion du stimulateur cardiaque.
- 2. Insérez la carte SD dans le lecteur de carte du système d'analyse ou connectez-la directement au système d'analyse via le câble USB afin d'enregistrer l'étiquette électronique. Les cartes SD enregistrées empêchent toute confusion éventuellement générée par l'enregistrement simultané de différents patients.
- 3. Positionnez les électrodes.
- 4. Chargez une batterie AAA récemment rechargée.
- 5. Définissez les paramètres d'enregistrement à l'aide du clavier et de l'écran LCD de l'enregistreur.
- 6. Prévisualisez le tracéECG sur l'écran LCD et assurez-vous que les électrodes sont correctement positionnées. Réglez-les si nécessaire.
- 7. Lancez l'enregistrement via le menu une fois que toutes les étapes susmentionnées ont été effectuées.
- 8. Commencez réellement l'enregistrement une fois l'initialisation de l'enregistreur terminée.
- 9. Contrôlez, sur l'écran LCD, la qualité de tracé du signal ECG lors de l'enregistrement et assurez-vous du bon positionnement des électrodes.
- 10. Terminez l'enregistrement.

#### **REMARQUE :**

- 1. Le SE-2012 prend en charge trois types de mode de dérivation : mode 12 dérivations à 10 électrodes standard, mode trois voies à sept électrodes et mode trois voies à cinq électrodes. L'enregistreur identifie et enregistre automatiquement les données générées par les différentes dérivations.
- <span id="page-32-1"></span>2. Le SE-2003 prend en charge le mode trois voies à 7 électrodes ou à 5 électrodes.

### <span id="page-33-0"></span>**5.2 Lancement de l'enregistrement**

Le menu de démarrage de l'enregistrement se découpe en étapes. L'ensemble des processus, des processus simplifiés aux complets, sont répertoriés comme suit :

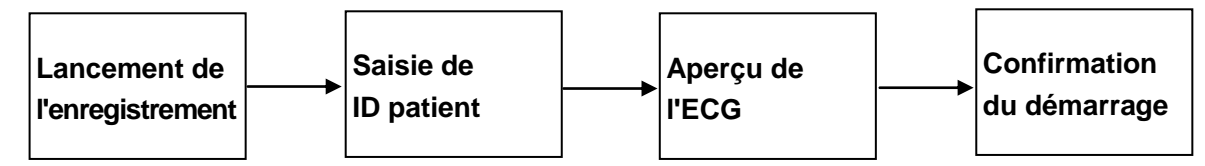

- 1. Procédez à l'enregistrement de l'étiquetage électronique de la carte SD (enregistreur) dans le système d'analyse ou autre logiciel spécialisé, ou apposez manuellement l'étiquette sur la carte SD.
- 2. Insérez la carte SD dans l'enregistreur du système Holter SE-2003/SE-2012 (ou débranchez le câble USB).
- 3. Appliquez les électrodes sur le patient conformément aux instructions données dans la section précédente et insérez le câble patient dans l'enregistreur.
- <span id="page-33-1"></span>4. Chargez une batterie AAA en respectant la polarité indiquée.
- 5. Définissez les paramètres à l'aide de l'écran LCD et du clavier de l'enregistreur et prévisualisez le tracéECG.
- 6. Si la qualité du tracé n'est pas bonne, réglez les électrodes de manière à obtenir un graphique ECG de qualité. Réduisez l'impédance des électrodes en ajoutant le poids des électrodes en cas de déplacements de la ligne de base lorsque le patient respire.
- 7. Lancez l'enregistrement et inscrivez l'heure de démarrage dans le journal du patient.
- 8. Si nécessaire, activez l'affichage ECG sur l'écran d'enregistrement de manière à observer l'ECG pendant l'enregistrement des données.
- **REMARQUE :** l'horloge interne du SE-2003/SE-2012 enregistre exactement les heures de début et de fin, qui peuvent être obtenues ultérieurement lors de la création des fichiers d'événement ou de données. Certains logiciels d'analyse sont susceptibles de ne pas prendre en charge cette fonction. L'heure d'enregistrement manuelle dépend du logiciel d'analyse utilisé.

#### **5.2.1 Lancement de l'enregistrement**

Dans l'écran principal, appuyez sur pour démarrer le processus d'enregistrement.

### <span id="page-34-0"></span>**5.2.2 Saisie de l'ID Patient**

Cette étape sera ignorée si le paramètre **ID Patient** est défini sur **Arr**.

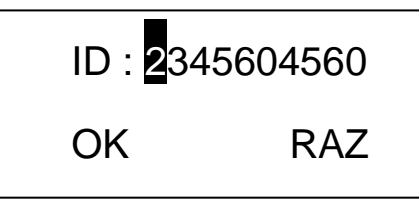

<span id="page-34-1"></span>La valeur de la position sélectionnée par le curseur passe de 0 à 9 si vous appuyez sur la touche de déplacement vers le haut ou la gauche ou sur la touche de déplacement vers le bas ou la droite. Le curseur reculera d'un chiffre si vous appuyez sur la touche de confirmation, puis se positionnera sur **OK** jusqu'à ce que les dix ID patient soient saisis. Déplacez le curseur de **OK** à **RAZ** en appuyant sur la touche de déplacement vers le haut ou la gauche ou sur la touche de déplacement vers le bas ou la droite. Confirmez la sélection en appuyant sur la touche de confirmation pour passer à l'étape suivante. Appuyez sur **RAZ** pour supprimer l'ID patient saisi et le saisir de nouveau.

<span id="page-34-2"></span>Si le patient a été préalablement enregistré dans le logiciel d'analyse, l'enregistreur passe directement à l'écran d'enregistrement.

### **5.2.3 Aperçu de l'ECG**

Cette étape sera ignorée si le paramètre **Vue ECG** est défini sur **Arr**.

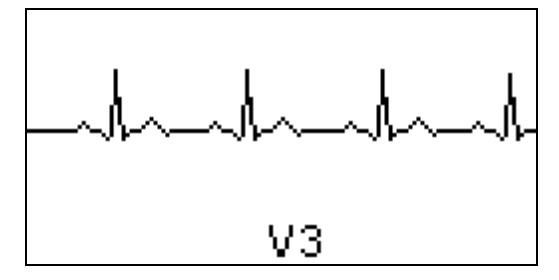

La partie supérieure affiche le tracé ECG sur une voie, tandis que la partie inférieure affiche le nom de la dérivation (voie) (I, II, III, aVR, aVF, aVL, V1, V2, V3, V4, V5, V6 ou Voie 1, Voie 2, Voie 3 en mode trois voies). Appuyez sur la touche de déplacement vers le haut ou la gauche ou sur la touche de déplacement vers le bas ou la droite pour modifier la dérivation ECG (voie) et appuyez sur la touche de confirmation pour passer à l'étape suivante.

<span id="page-34-3"></span>**REMARQUE :** l'axe temporel (vitesse du papier) en mode d'affichage des tracés se situe autour de 1,5 cm/s ou 3 cm/s, ce qui est légèrement différent d'un ECG régulier présentant une vitesse de papier de 2,5 cm/s ou 5 cm/s. En réalité, l'objectif principal est d'évaluer visuellement la qualité des signaux et la forme de base, et non de fournir une base de mesure quantitative.

### **5.2.4 Confirmation**

Déplacez le curseur de **OK** à **Retour** en appuyant sur la touche de déplacement vers le haut ou la gauche ou sur la touche de déplacement vers le bas ou la droite. Appuyez sur **Retour** pour revenir au menu principal ou sur **OK** pour lancer l'enregistrement.

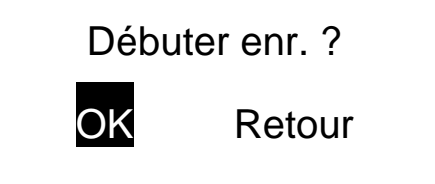

# **5.3 Statut d'enregistrement**

<span id="page-35-0"></span>Le SE-2003/SE-2012 passera de l'enregistrement à l'affichage des informations de manière à vous indiquer la date et l'heure actuelles, ainsi que la durée d'enregistrement, les informations du patient et les paramètres d'enregistrement. Une seule seconde est nécessaire pour activer le mode d'affichage des trac és en temps r éel sur simple pression simultan ée de la touche de déplacement vers le haut ou la gauche et de la touche de confirmation.

### **5.3.1 Affichage des informations**

La date et l'heure actuelles, ainsi que la durée d'enregistrement, les informations du patient et les paramètres d'enregistrement sont affichés dans l'ordre décroissant.

Si la durée d'enregistrement n'est pas de 24 heures, un signal inversé de **2**, **3**, **4**, **0** (enregistrement continu) appara î.

Si le canal d'enregistrement du SE-2003 est défini sur **3**, le signal inversé de **3** apparaît.

Si le canal d'enregistrement à trois voies est défini sur **2** ou **1**, le signal inversé de **2** ou **1** apparaît. Si les électrodes se déconnectent pendant l'enregistrement, le signal inversé du nom des électrodes déconnectées apparaît.

L'indication **REC** reflète la progression des opérations. Le signal inversé de **FIN** apparaît à la fin de l'enregistrement.

La signification des différents états est indiquée dans les autres sections.

L'enregistreur effacera d'abord les donn ées existantes pour que le circuit et les électrodes ECG se stabilisent.

### **5.3.2 Affichage ECG**

Si **Affichage ECG** est défini sur **Mar** dans le menu des paramètres avancés, une seule seconde est nécessaire pour activer le mode d'affichage des tracés en temps réel sur simple pression simultanée de la touche de déplacement vers le haut ou la gauche et de la touche de confirmation. Les utilisateurs peuvent se rendre compte de la validité du tracé enregistré.

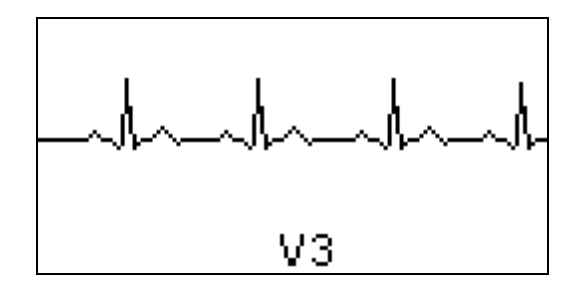

<span id="page-36-1"></span><span id="page-36-0"></span>Affichez le tracéECG sur une dérivation (voie). La partie centrale inférieure affiche le nom de la dérivation (voie) (I, II, III, aVR, aVF, aVL, V1, V2, V3, V4, V5, V6 ou Voie 1, Voie 2, Voie 3 en mode trois voies). Appuyez sur la touche de déplacement vers le haut ou la gauche ou la touche de déplacement vers le bas ou la droite pour modifier la dérivation ECG (voie). Appuyez simultanément sur la touche de déplacement vers le haut ou la gauche et la touche de confirmation pour activer le mode d'affichage des informations.

# **5.4 Arrêt de l'enregistrement**

- <span id="page-36-2"></span>1. L'enregistrement s'interrompt automatiquement s'il a duré un jour (ou deux, ou trois, selon le paramètre préalablement sélectionné).
- 2. L'enregistrement s'interrompt automatiquement si la batterie est vide.
- 3. Branchez directement le câble USB après le retrait du câble patient.
- 4. Appuyez simultanément sur la touche de confirmation, la touche de déplacement vers le haut ou la gauche et la touche de déplacement vers le bas ou la droite pour arrêter l'enregistrement.

Les étapes ci-dessus sont les procédures régulières recommandées pour mettre fin à un enregistrement.

Un retrait direct de la batterie met également fin à l'enregistrement. Cependant, il peut endommager les données. La carte SD peut nécessiter un examen et une réparation à l'aide du programme d'analyse des disques du système d'exploitation, opérations à éviter.

Retirez la carte SD et insérez-la dans le lecteur de carte du système d'analyse ou connectez le câble USB à l'enregistreur à des fins de préparation à l'analyse.

Retirez les dérivations et électrodes des patients et nettoyez-les comme il convient.

#### **AVERTISSEMENT**

- 1. Les électrodes sont à usage unique afin d'empêcher toute infection croisée entre les différents patients. L'usage répété d'une même électrode est interdit.
- 2. Pour la mise au rebut d'électrodes retirées, suivez les procédures en vigueur au sein de l'établissement ou les réglementations locales. Ne les mettez pas au rebut avec négligence.

<span id="page-37-0"></span>Une fois l'enregistreur et les dérivations nettoyés et désinfectés, ils peuvent être utilisés sur le patient suivant.

### **5.5 Transmission des données**

Une fois l'enregistrement terminé, les données collectées doivent être transmises au logiciel d'analyse à des fins d'analyse et de diagnostic. Le SE-2003/SE-2012 prend en charge la transmission par carte SD ou câble USB. Ces deux moyens sont aussi efficaces l'un que l'autre.

### <span id="page-37-1"></span>**5.5.1 Transmission par carte SD**

Retirez la carte SD de l'enregistreur et insérez-la dans le lecteur de carte du système d'analyse. Les donn ées d'enregistrement sont alors transmises.

**REMARQUE :** il est recommandé de doter un enregistreur de deux cartes SD afin de traiter plus rapidement les patients. Passez au patient suivant rapidement en remplaçant simplement la carte SD.

### **5.5.2 Connexion USB**

- <span id="page-37-2"></span>1. Branchez directement le câble USB fourni avec l'enregistreur sur l'hôte du système d'analyse. Retirez la fiche du câble patient et insérez le câble USB dans la prise. Les données d'enregistrement seront transmises au système d'analyse via une connexion USB 2.0 ultra-rapide.
- <span id="page-37-3"></span>2. Vérifiez si la batterie est chargée lorsque l'enregistreur se connecte à l'ordinateur via le câble USB.
- 3. Une fois le câble USB relié à l'enregistreur, l'écran LCD présente l'affichage suivant :

# Connexion au PC

Ceci signifie que l'enregistreur est bien connecté à l'ordinateur. Dans le gestionnaire des ressources du système d'exploitation, une nouvelle icône de disque appara î, permettant l'accès à des fichiers. La prochaine étape consiste à exécuter le programme du système d'analyse.

4. Une fois l'analyse terminée et le câble USB débranché, l'enregistreur redémarre et affiche le message suivant :

USB déconnecté

#### Réinitialisation du système

# <span id="page-38-0"></span>**Chapitre 6 Nettoyage, entretien et maintenance**

#### **ATTENTION**

- 1. Retirez la batterie et le câble patient de l'enregistreur avant nettoyage.
- 2. Eviter toute pénétration de liquide dans l'enregistreur. Le cas échéant, les performances de l'enregistreur ne sauraient être garanties.

### **6.1 Nettoyage du câble patient**

#### **ATTENTION**

Le câble patient doit être exempt de tout résidu de détergent après le nettoyage.

#### **Pour nettoyer le câble patient, procédez comme suit :**

- 1. Imbibez un chiffon doux de l'un des désinfectants ou des agents nettoyants ci-dessous.
- 2. Avant de procéder au nettoyage, tordez le chiffon pour en extraire l'excédent de produit.

#### **Produits de nettoyage recommandés**

- ♦ Eau et savon doux
- $\triangleleft$  Alcool à 75 %

### **6.2 Entretien et maintenance**

### **6.2.1 Inspection visuelle**

Procédez quotidiennement à une inspection visuelle de l'ensemble de l'équipement et des dispositifs périphériques. Si vous remarquez que l'un des appareils doit être réparé, contactez un réparateur qualifié pour effectuer les réparations.

- Vérifiez que le boîtier et l'écran ne présentent aucune fissure ou autre dommage.
- Inspectez régulièrement toutes les prises, les cordons, les câbles et les connecteurs afin de vous assurer qu'ils ne sont pas effilochés ou endommagés.
- Vérifiez que l'ensemble des cordons et des connecteurs soient bien branchés.
- Vérifiez que l'ensemble des touches et des boutons fonctionnent bien.

#### **6.2.2 Maintenance de l'enregistreur et du câble patient**

#### **ATTENTION**

Outre les tâches de maintenance recommandées dans ce manuel, l'entretien et les mesures doivent être effectués conformément aux réglementations locales.

Les contrôles de sécurité suivants doivent être réalisés tous les 12 mois minimum par une personne qualifiée dûment formée et disposant des connaissances et de l'expérience pratique nécessaires pour effectuer ces tests.

- a) Inspectez l'équipement et les accessoires afin de détecter toute défaillance mécanique et fonctionnelle éventuelle.
- b) Vérifiez que les étiquettes de sécurité sont lisibles.
- c) Inspectez le fusible afin de vous assurer de sa conformité avec le courant nominal et les caract éristiques du disjoncteur.
- d) Assurez-vous du fonctionnement correct de l'enregistreur, conformément aux instructions d'utilisation.
- e) Testez le courant de fuite au niveau du boîtier conformément à la norme CEI/EN 60601-1 : limites : NC 100 μA, SFC 500 μA.
- f) Testez le courant de fuite au niveau du patient conformément à la norme CEI/EN 60601-1 : limites : NC ca 10 μA, cc 10 μA ; SFC ca 50 μA, cc 50 μA.
- g) Testez le courant auxiliaire au niveau du patient conformément à la norme CEI/EN 60601-1 : limites : NC ca 10 μA, cc 10 μA ; SFC ca 50 μA, cc 50 μA.
- h) Testez le courant de fuite au niveau du patient en état défectueux unique avec tension secteur sur la partie appliquée conformément à la norme CEI/EN 60601-1 : limite : 50 μA (CF).
- i) Testez les performances essentielles, les performances essentielles récurrentes nécessaires et la sécurité de base conformément à la norme CEI 60601-2-47, aux méthodes recommandées par l'hôpital ou aux réglementations locales.

Le courant de fuite ne doit jamais dépasser la limite. Les données doivent être consignées dans un journal relatif à l'équipement. Si l'enregistreur ne fonctionne pas correctement ou échoue aux tests susmentionn és, il doit être réparé.

#### **AVERTISSEMENT**

Tout manquement de la part de l'hôpital ou de l'établissement responsable faisant usage de cet équipement à mettre en œuvre un programme de maintenance satisfaisant peut entraîner des défaillances excessives de l'équipement et présenter des risques potentiels pour la santé.

#### <span id="page-40-0"></span>**1) Enregistreur**

- ♦ Protégez les dispositifs de toute température excessive, de la lumière directe du soleil, de l'humidité et de la saleté.
- ♦ Disposez la housse antipoussière sur l'enregistreur après utilisation et évitez de le secouer violemment lorsque vous le déplacez.
- ♦ Evitez toute pénétration de liquide dans l'enregistreur. Le cas échéant, les performances de l'enregistreur ne sauraient être garanties.

#### **2) Câble patient**

- ♦ L'intégrité du câble patient, y compris celle du câble principal et des dérivations, doit être régulièrement contrôlée. Assurez-vous de sa conductivité.
- ♦ Ne tirez pas et ne tordez pas le câble patient avec force en cours d'utilisation. Tenez la fiche plut $\hat{\alpha}$  que le c $\hat{\alpha}$ ble lors de la connexion ou d $\hat{\alpha}$ connexion du c $\hat{\alpha}$ ble patient.
- ♦ Conservez les dérivations dans une disposition circulaire afin d'éviter tout trébuchement.
- ♦ En cas de détection de signes d'endommagement ou de vieillissement du câble patient, remplacez-le immédiatement par un nouveau.

#### **ATTENTION**

L'enregistreur et les accessoires doivent être éliminés conformément aux réglementations locales après leur durée de vie utile. Ils peuvent également être rapportés au revendeur ou au fabricant afin d'être recyclés ou mis au rebut de manière adéquate.

# <span id="page-41-0"></span>**Chapitre 7 Accessoires**

#### **AVERTISSEMENT**

<span id="page-41-1"></span>Utilisez exclusivement le câble patient et les autres accessoires fournis par le fabricant. Dans le cas contraire, les performances et la protection contre les chocs électriques ne pourront être garanties.

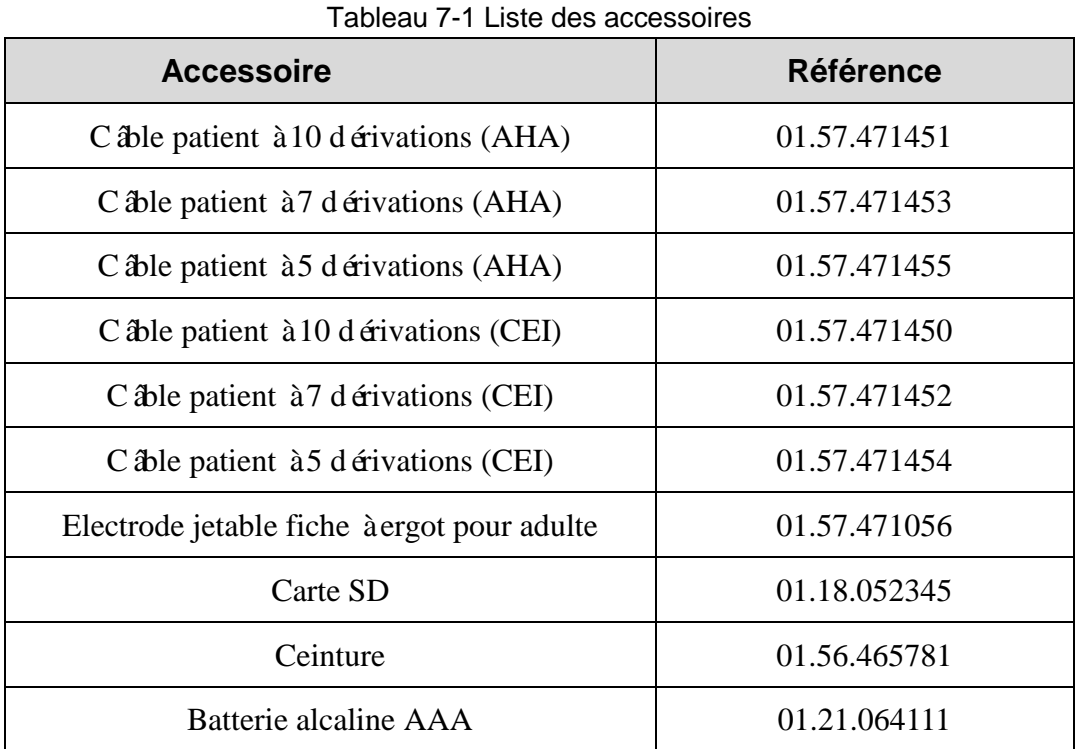

<span id="page-41-2"></span>L'enregistreur du système Holter et ses accessoires sont disponibles sur simple demande auprès du fabricant ou distributeur local.

# <span id="page-42-0"></span>**Chapitre 8 Garantie et politique d'assistance**

# <span id="page-42-1"></span>**8.1 Garantie**

EDAN garantit que les produits EDAN répondent aux spécifications d'utilisation des produits et seront exempts de vices matériels et de vices de façon pendant la période de garantie.

La garantie est annul ée en cas de :

- a) Dommage causé par la manipulation lors de l'expédition.
- b) Dommage consécutif causé par une utilisation ou une maintenance inappropriée.
- c) Dommage causé par une modification ou une réparation effectuée par une personne non agréée par EDAN.
- d) Dommage causé par des accidents.
- e) Remplacement ou retrait de l'étiquette de numéro de série et de l'étiquette du fabricant.

Si un produit couvert par cette garantie est jugé défectueux en raison d'un défaut matériel, de fabrication ou au niveau des composants, et que la réclamation au titre de la garantie est effectuée pendant la période de garantie, EDAN réparera ou remplacera gratuitement, à sa discrétion, les pièces défectueuses. EDAN ne fournira pas d'appareil de remplacement pendant la réparation du produit défectueux.

# **8.2 Coordonnées**

Pour toute question sur la maintenance, les caractéristiques techniques ou un dysfonctionnement du matériel, contactez le distributeur local.

Vous pouvez également envoyer un courrier électronique au service Maintenance EDAN, à l'adresse suivante : support@edan.com.cn.

# <span id="page-43-0"></span>**Annexe 1 Caractéristiques techniques**

# **A1.1 Consignes de sécurité**

<span id="page-43-3"></span><span id="page-43-2"></span><span id="page-43-1"></span>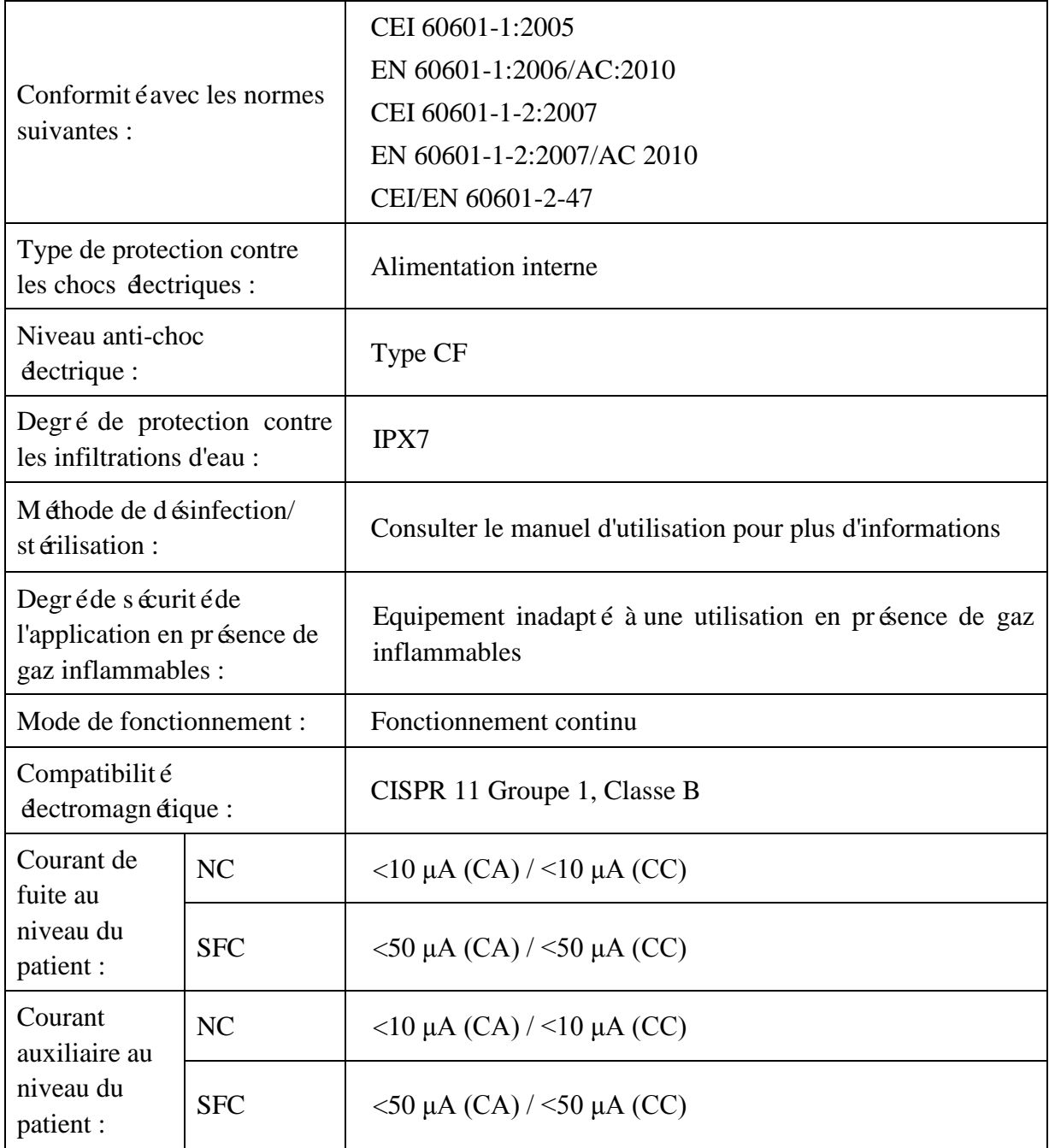

### **A1.2 Environnement de fonctionnement**

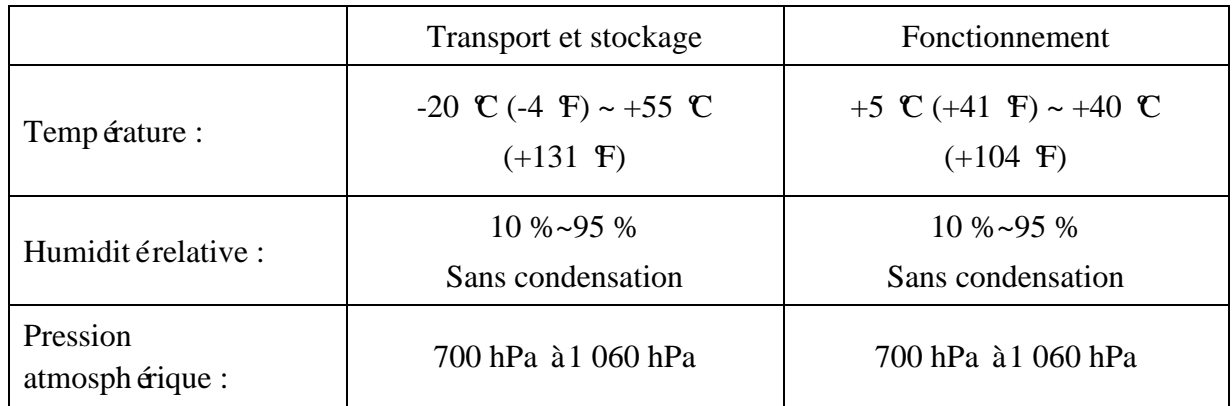

## **A1.3 Caractéristiques physiques**

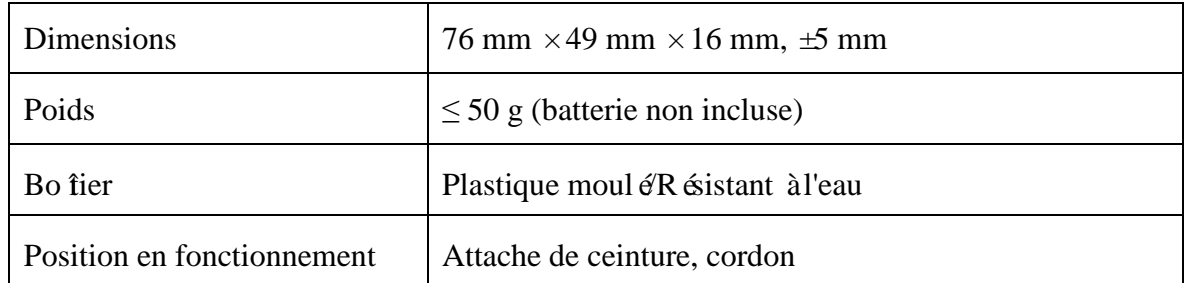

# **A1.4 Caractéristiques de la batterie**

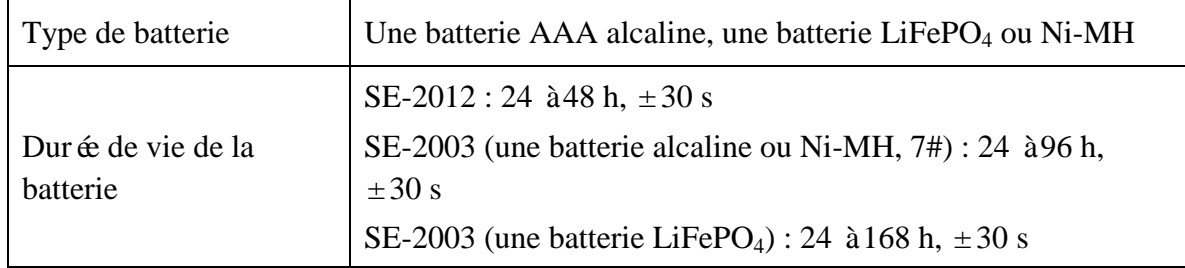

# **A1.5 Caractéristiques de performances**

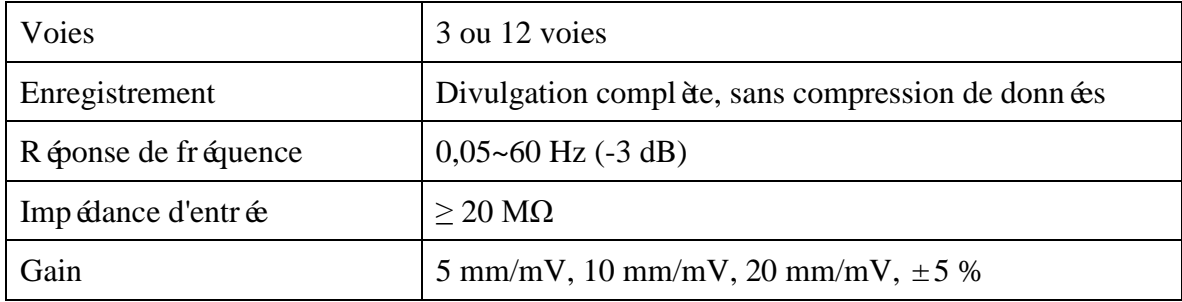

<span id="page-45-0"></span>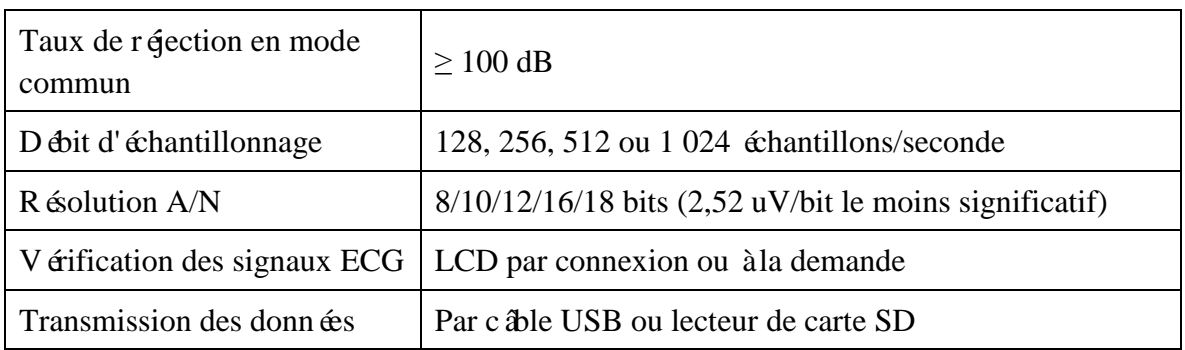

**REMARQUE :** le débit d'échantillonnage et la résolution A/D sont adaptés au logiciel et définis avant la vente.

# **Annexe 2 Informations relatives à la compatibilité électromagnétique**

**Emissions électromagnétiques**

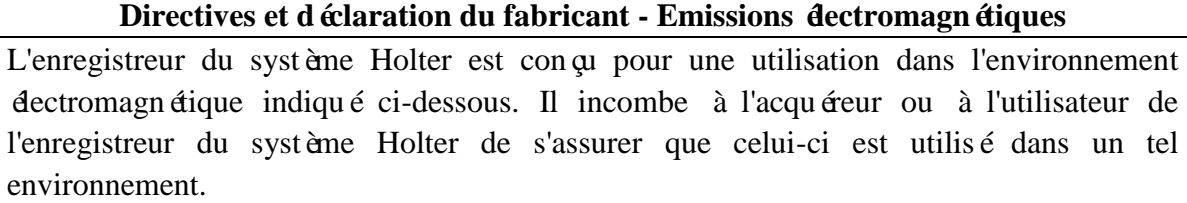

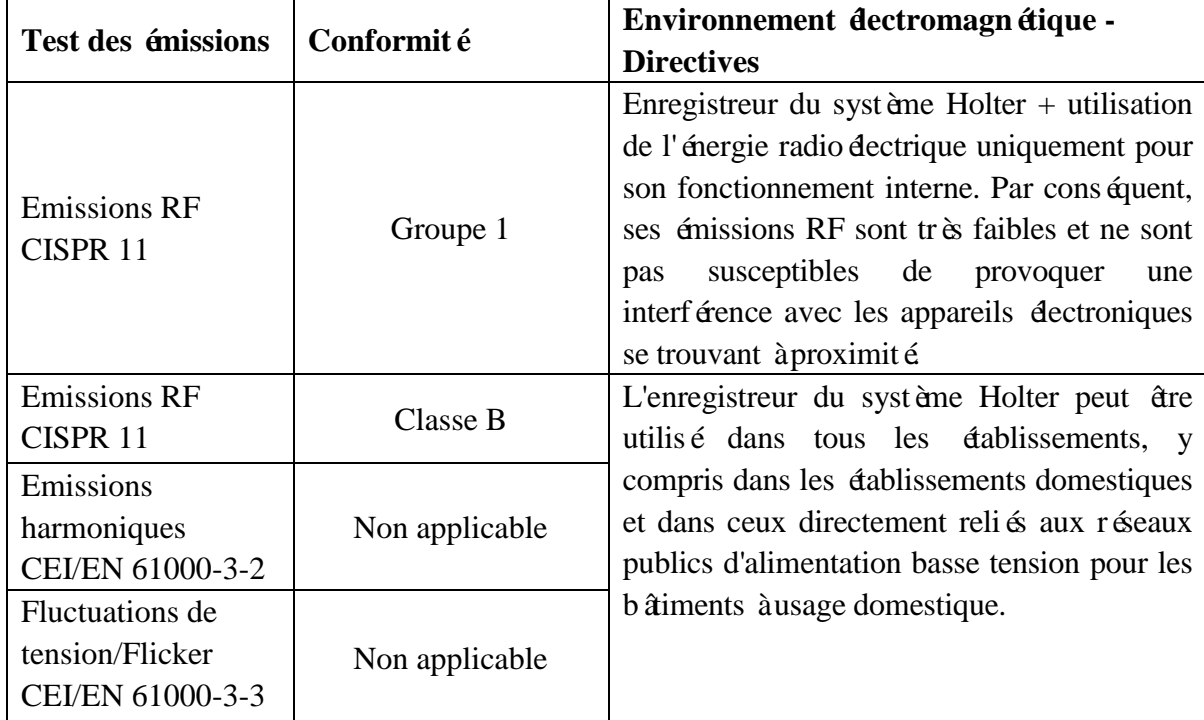

#### **Immunité électromagnétique**

#### **Directives et déclaration du fabricant - Immunité électromagnétique**

L'enregistreur du système Holter est conçu pour une utilisation dans l'environnement électromagnétique indiqué ci-dessous. Il incombe à l'acquéreur ou à l'utilisateur de l'enregistreur du système Holter de s'assurer que celui-ci est utilisé dans un tel environnement.

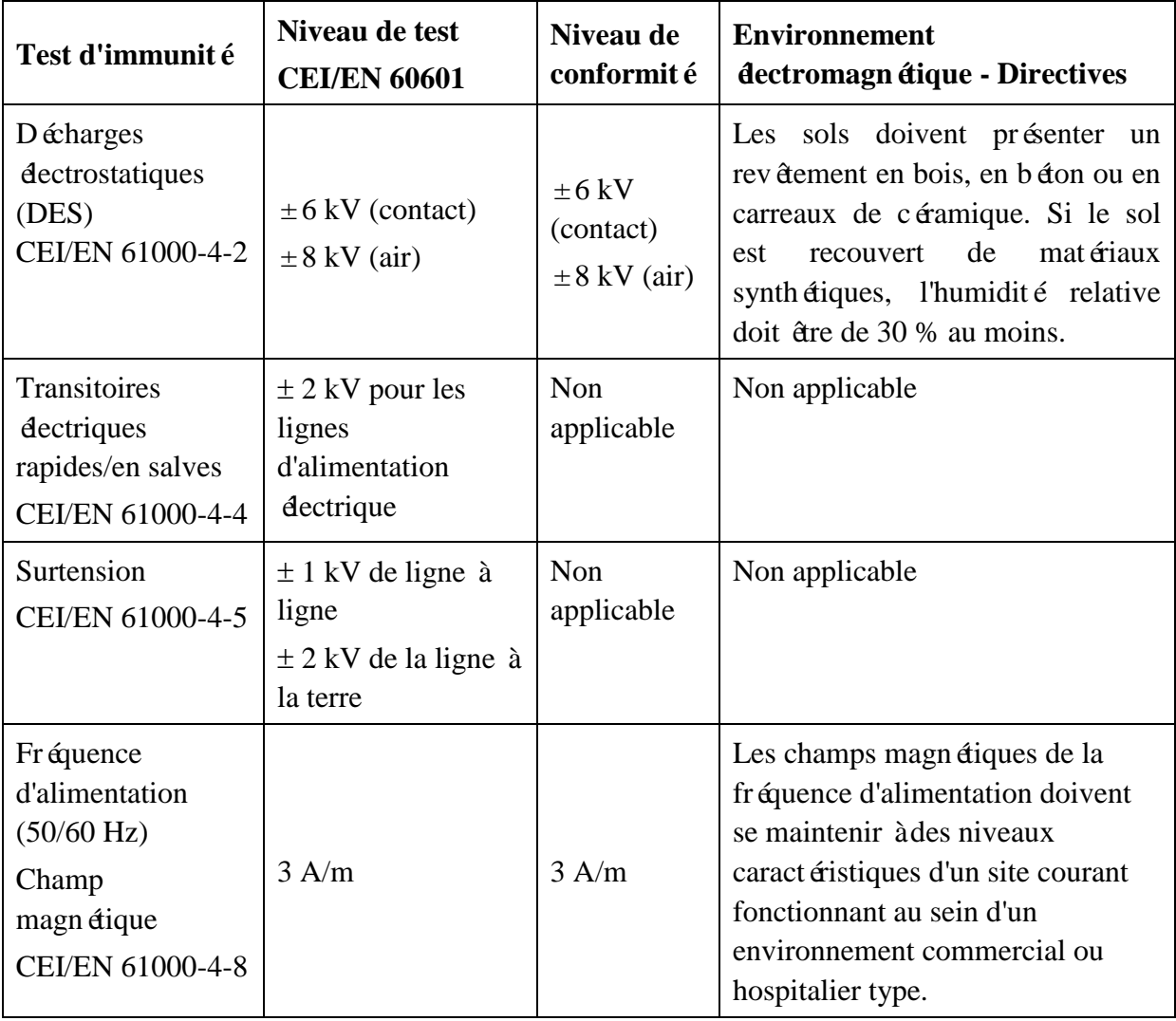

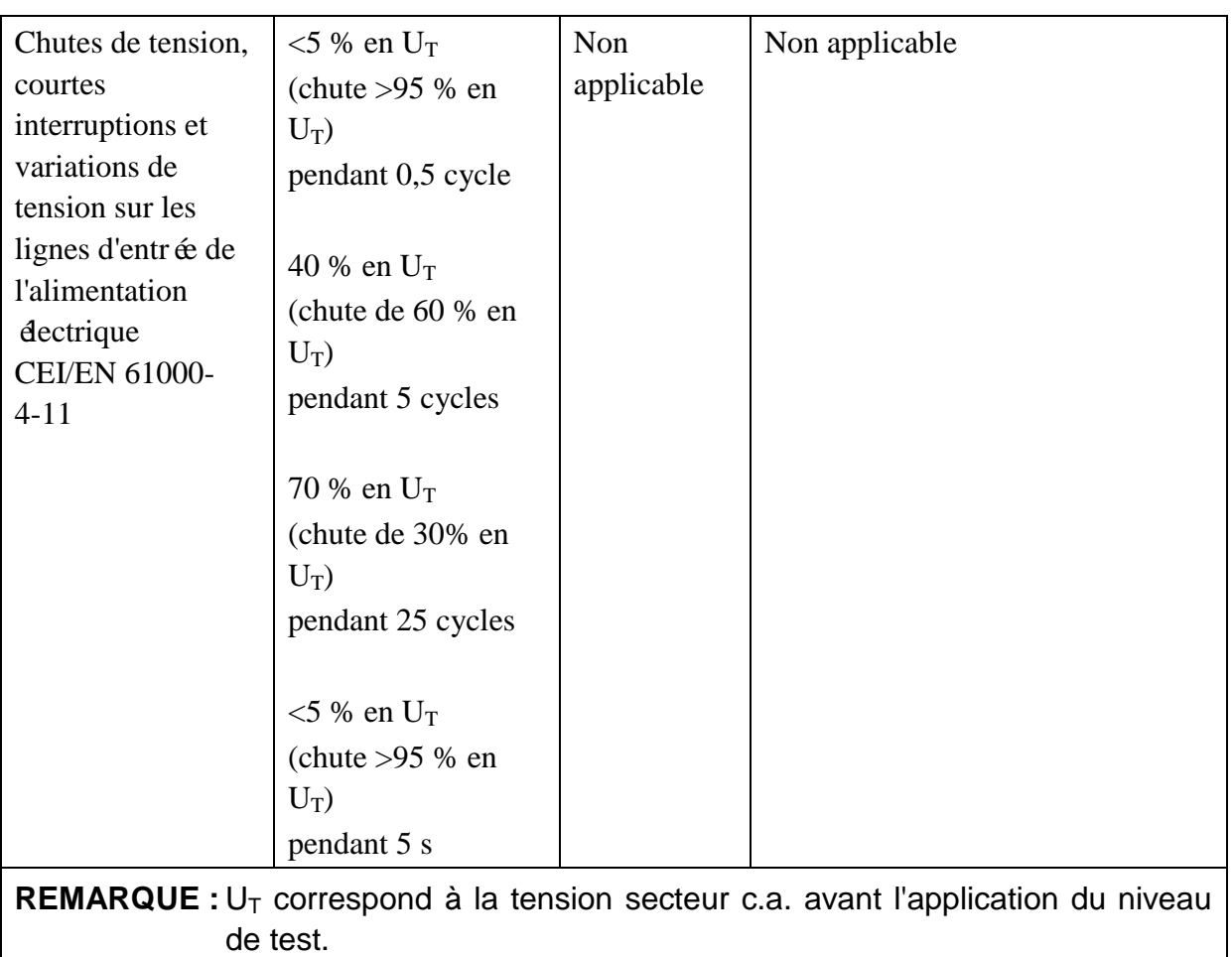

#### **Immunité électromagnétique**

#### **Directives et déclaration du fabricant - Immunité électromagnétique**

L'enregistreur du système Holter est conçu pour une utilisation dans l'environnement électromagnétique indiqué ci-dessous. Il incombe à l'acquéreur ou à l'utilisateur de l'enregistreur du système Holter de s'assurer que celui-ci est utilis édans un tel environnement.

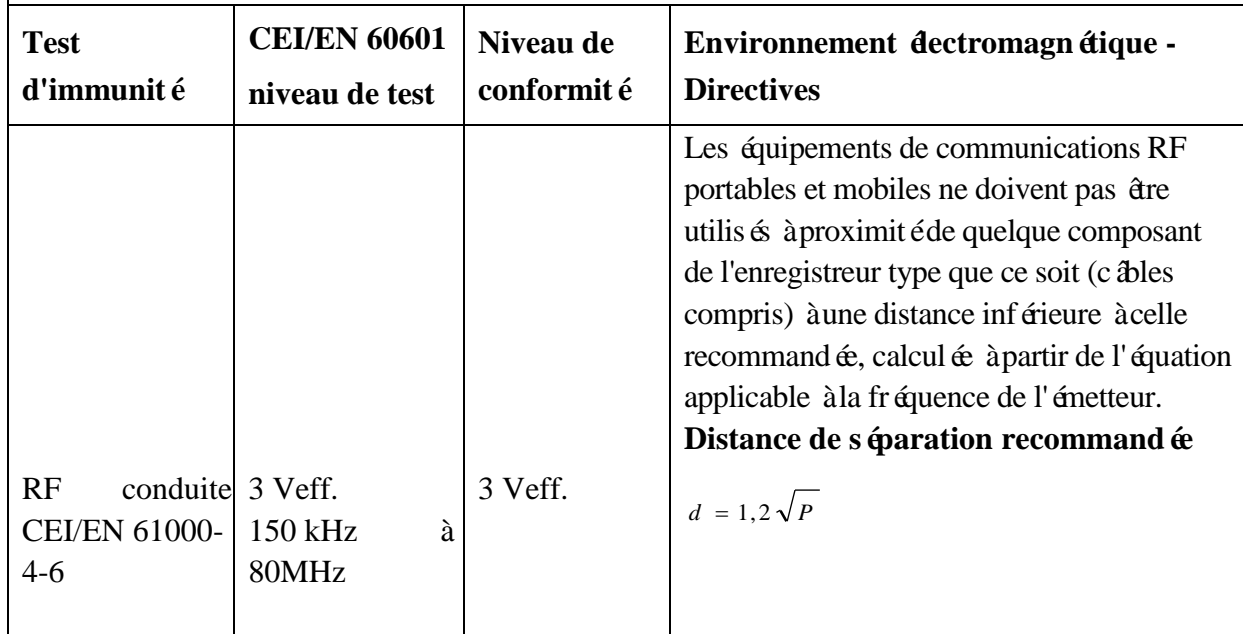

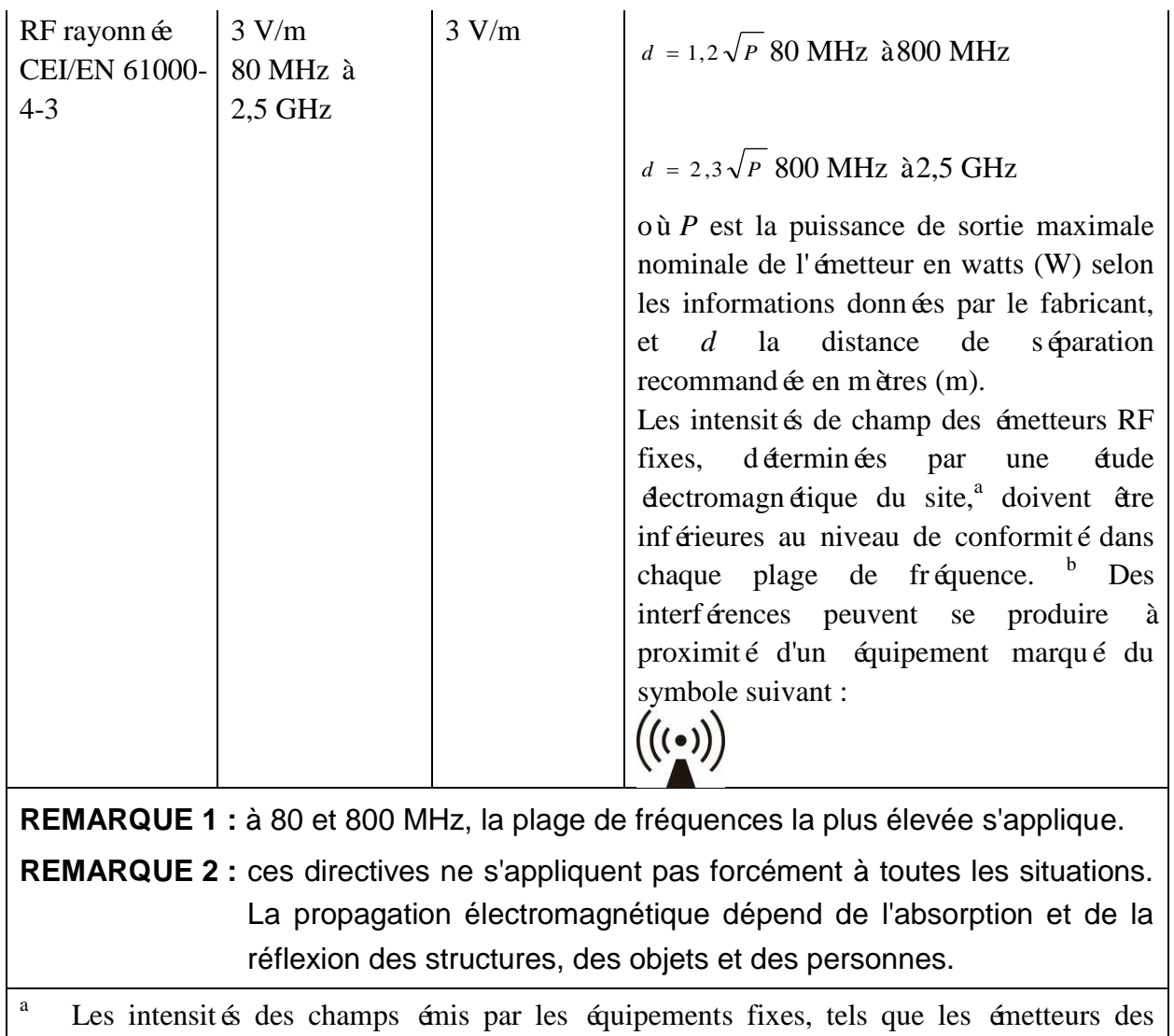

- stations de base de radiotéléphones (portables/sans fil) et les radios mobiles terrestres, les radios amateurs, les émissions de radio FM et AM et les émissions de TV ne peuvent pas être déterminées avec précision. Afin d'évaluer l'environnement électromagnétique dû aux émetteurs RF fixes, une étude électromagnétique du site doit être envisagée. Si l'intensité de champ mesurée sur le site d'utilisation de l'enregistreur type dépasse le niveau de conformité RF applicable indiqué ci-dessus, il est recommandé de surveiller le fonctionnement de l'enregistreur type pour s'assurer qu'il est correct. Si des anomalies sont constatées, des mesures supplémentaires pourront s'avérer nécessaires, comme la réorientation ou le déplacement de l'enregistreur type.
- <sup>b</sup> Au-delà de la plage de fréquence comprise entre 150 kHz et 80 MHz, les intensités de champs doivent être inférieures à 3 V/m.

#### **Distances de séparation recommandées entre les équipements de communication RF portables et mobiles, et l'EQUIPEMENT ou le SYSTEME**

#### **Distances de séparation recommandées entre**

#### **un équipement de communication RF portable et mobile et l'enregistreur du système Holter**

L'enregistreur du système Holter est conçu pour être utilisé dans un environnement électromagnétique dans lequel les perturbations RF rayonnées sont contrôlées. Le client ou l'utilisateur de l'enregistreur du système Holter peut contribuer à prévenir les perturbations électromagnétiques en maintenant une distance minimale entre les dispositifs radioélectriques (transmetteurs) portables ou mobiles et l'enregistreur du système Holter conformément aux recommandations ci-dessous, en fonction de la puissance de sortie maximale de l'équipement de télécommunication.

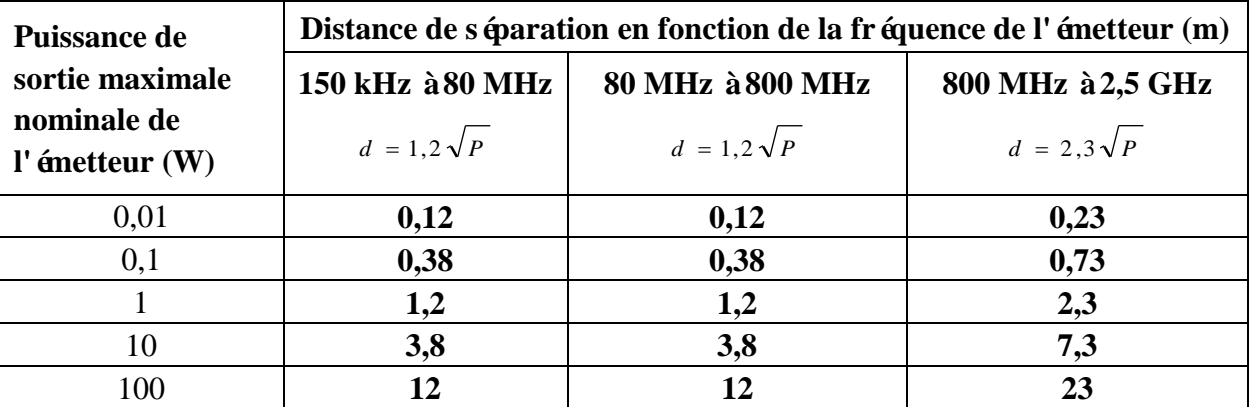

Dans le cas des émetteurs dont la puissance de sortie maximale nominale n'est pas répertoriée ici, la distance de séparation recommandée d en mètres (m) peut être déterminée à l'aide de l'équation applicable à la fréquence de l'émetteur, où P est la puissance de sortie maximale nominale de l'émetteur en watts (W) telle qu'indiquée par le fabricant de l'émetteur.

**REMARQUE 1 :** à 80 et 800 MHz, la distance de séparation pour la plage de fréquences la plus élevée s'applique.

**REMARQUE 2 :** ces directives ne s'appliquent pas forcément à toutes les situations. La propagation électromagnétique dépend de l'absorption et de la réflexion des structures, des objets et des personnes.

P/N: 01.54.456542 MPN: 01.54.456542010

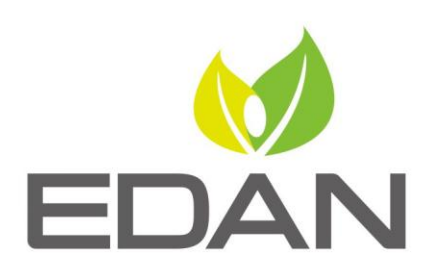

www.edan.com.cn

Représentant autorisé dans la Communauté européenne: Shanghai International Holding Corp. GmbH (Europe) Adresse: Eiffestrasse 80, D-20537 Hamburg Germany Tél: +49-40-2513175 Fax: +49-40-255726 E-mail: shholding@hotmail.com

Fabricant: EDAN INSTRUMENTS, INC.

Adresse: 3/F-B, Nanshan Medical Equipments Park, Nanhai Rd 1019#, Shekou, Nanshan Shenzhen, 518067 P.R. CHINA Tél: +86-755-2689 8326 Fax: +86-755-2689 8330 E-mail: info@edan.com.cn